# EIKI

# EXPAND SERIAL COMMAND FUNCTIONAL SPECIFICATIONS

LC-XT4

SANYO Electric Co., Ltd Home Electronics Group AV Company Projector Business Unit

#### **CONTENTS**

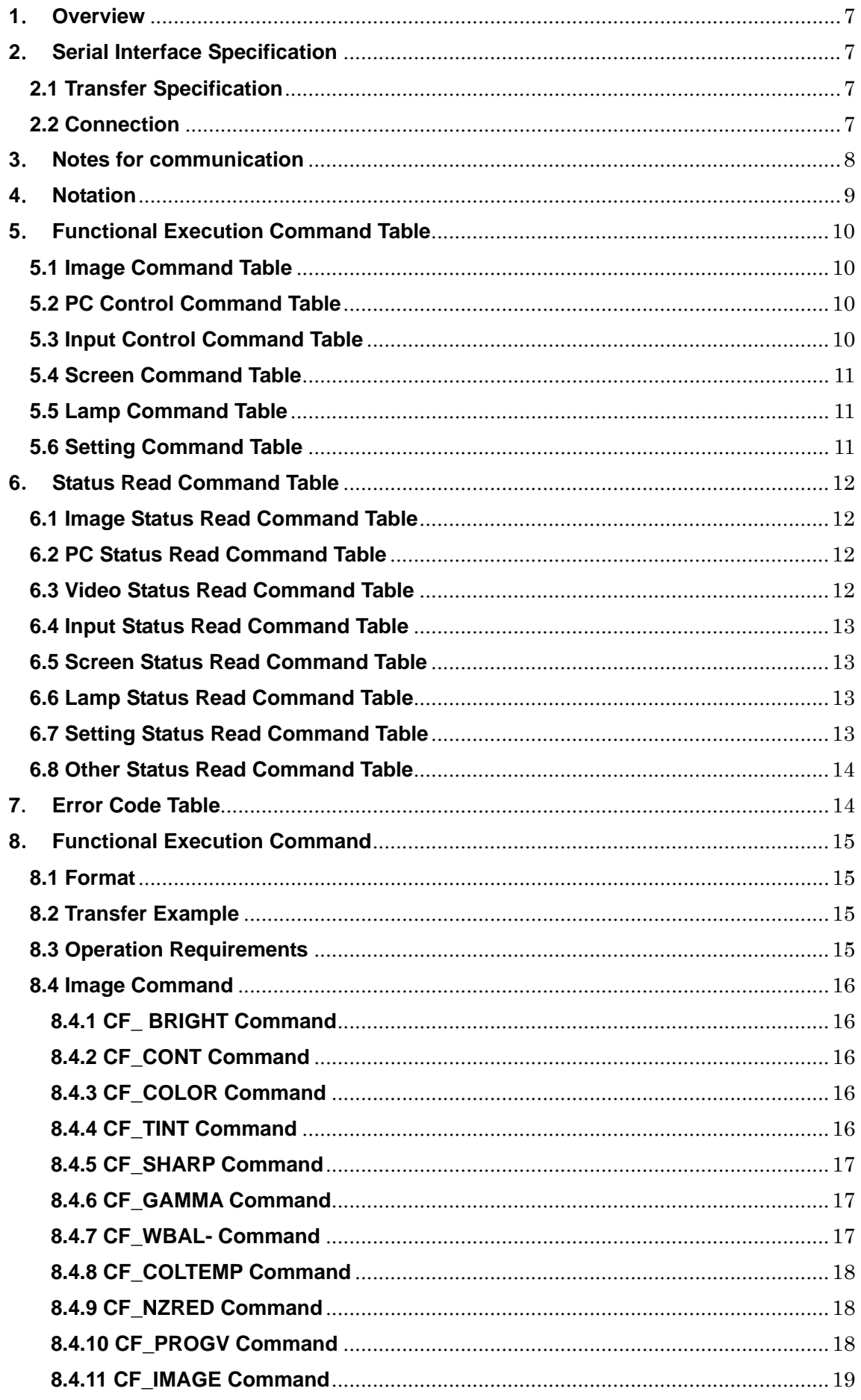

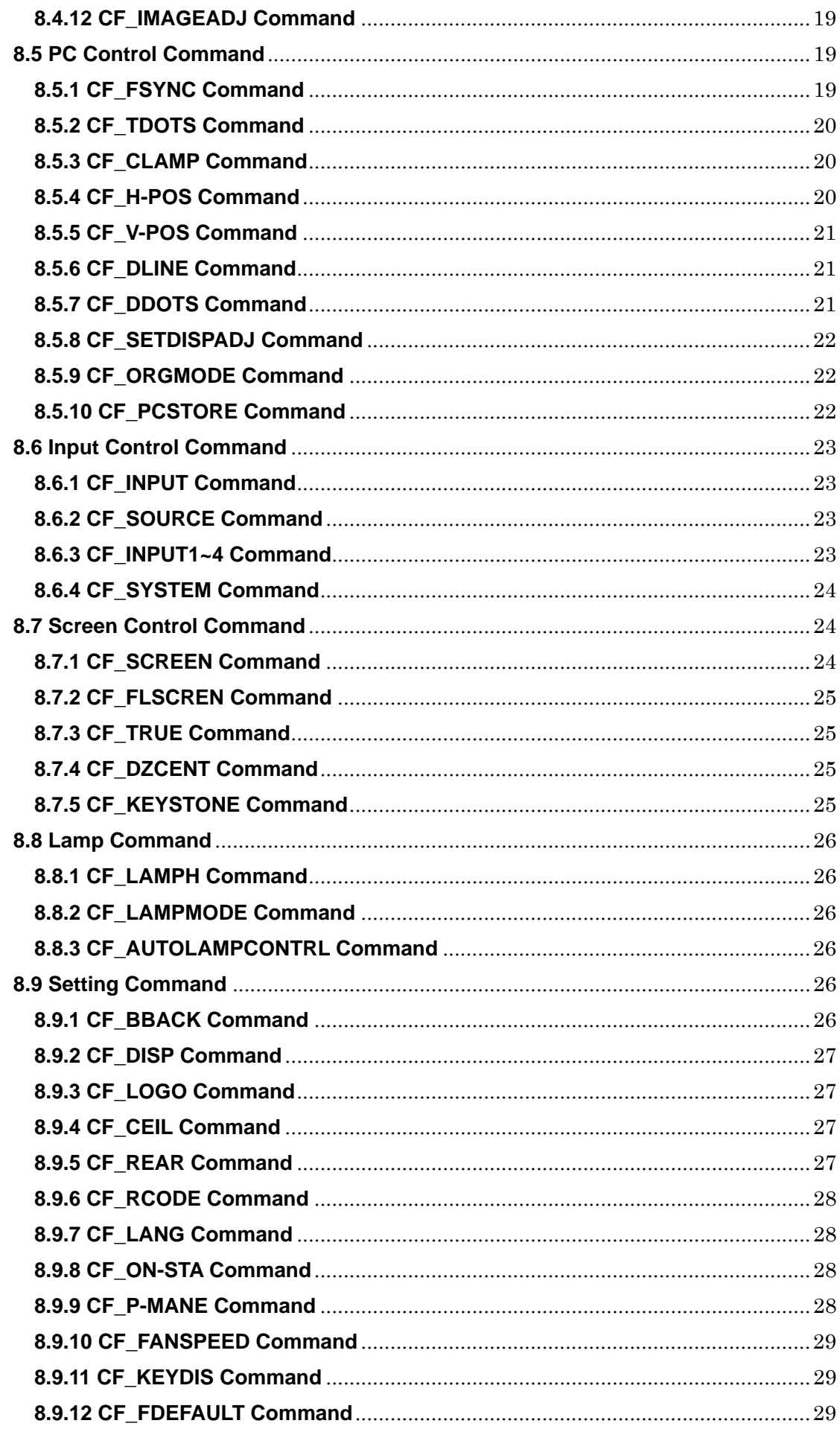

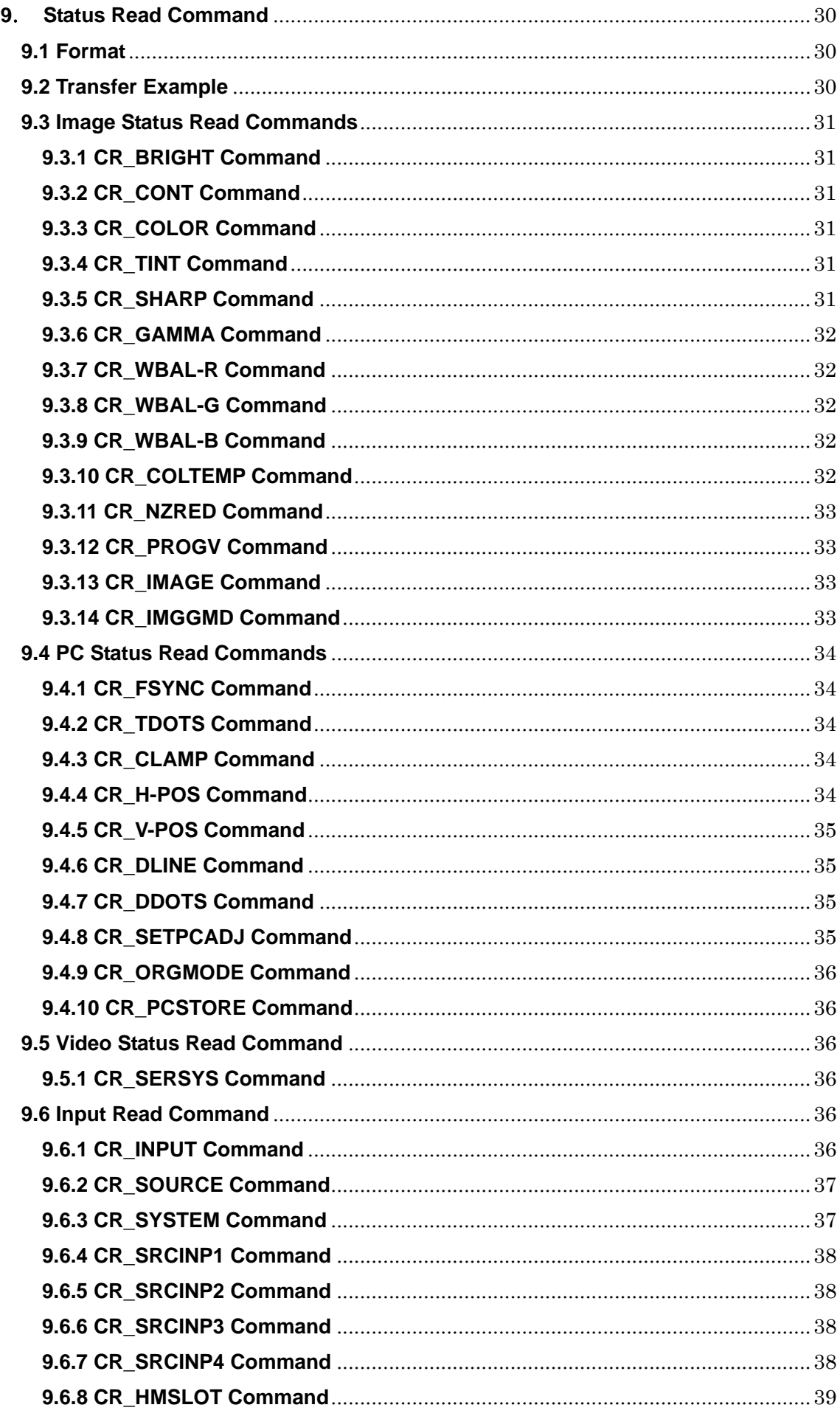

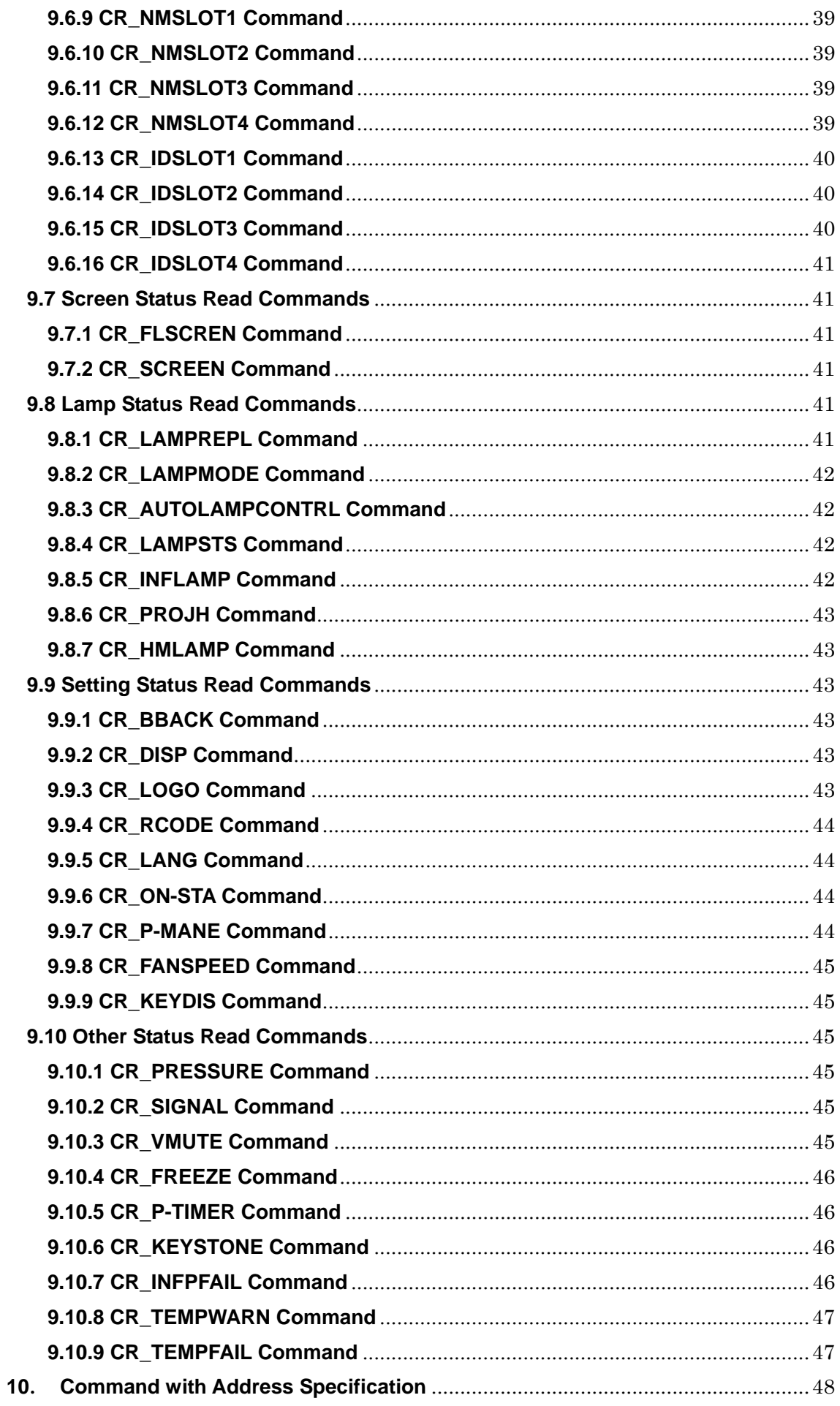

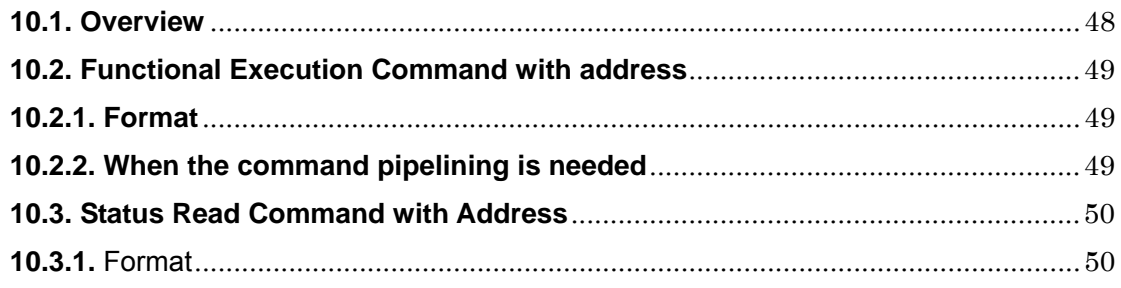

#### **1**. **Overview**

- ・ This Functional Specification defines communication with Network board for LC-XT4.
- ・ Commands are designed to communicate with Network board, but most commands are also available to remote-control a projector through RS-232C from a computer. Therefore, commands are defined as Expand Serial Commands.
- The operation by some commands depends on Optional Board installed in Input Slot of the projector.
- ・ This document assumes that Option Boards are installed.

#### **2**. **Serial Interface Specification**

#### **2.1 Transfer Specification**

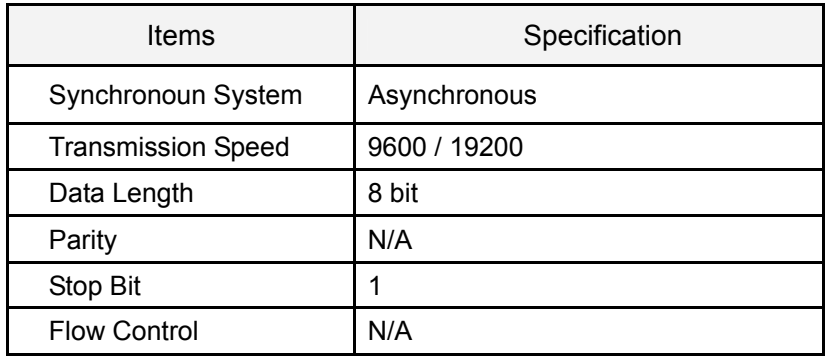

1) Transmission Speed: initial setting value is 19200

2) Transmission Speed can be changed in Service Mode

#### **2.2 Connection**

Dedicated serial cables that come with a projector must be used for the connection between a computer and the projector.

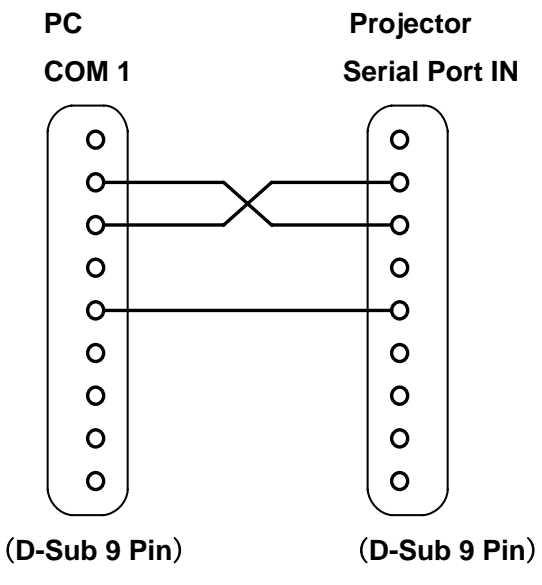

Connect COM port of the computer to SERIAL PORT IN of the projector.

COM Port (COM1 or COM2) of a computer is specified by control software of the computer.

#### **3**. **Notes for communication**

- ・ Expand Serial Command is defined as a single command per line that starts with "C" and ends with carriage return (0x0D).
- ・ When a projector receives carriage return (0x0D), it starts decoding.
- There are two types of commands as below:
	- Example of Functional Execution Command:"CF\_BRIGHT\_032" [CR]

Example of Status Read Command: "CR\_BRIGHT" [CR]

Note) "\_" indicates a space

- It clears the information of buffer in the following cases:
	- when the projector receives LF (0x0A) or EOF (0x1A).
	- when it takes more than one second to receive a single command

(Until receiving the carriage return after the reception of the first data)

The projector processes the command and returns the response within a few ms to 8000 ms after the reception of the command. When several commnads are sent in succession, do not send another command unless the response to the previous command has been returned. Need to confirm that the processing of the current command has been completed and returned the response before sending another command.

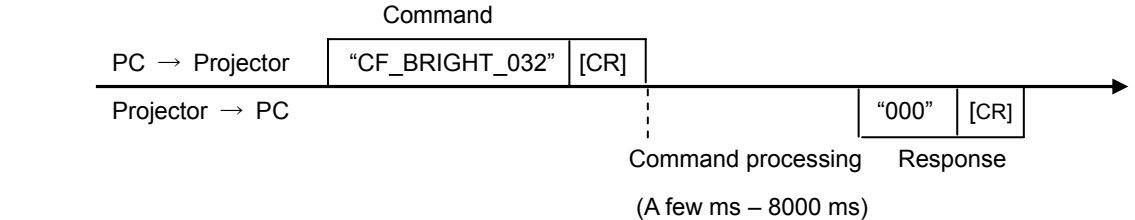

Note) when the computer sends another command before the previous response has been returned, the projector may not operate properly.

Note) when the current command processing has not completed, another command process can not be accepted by the projector

Normally it is less than 1000ms for the completion of receiving a command and returning the response, but it takes more than 1000ms for some Functional Execution Commands as listed below:

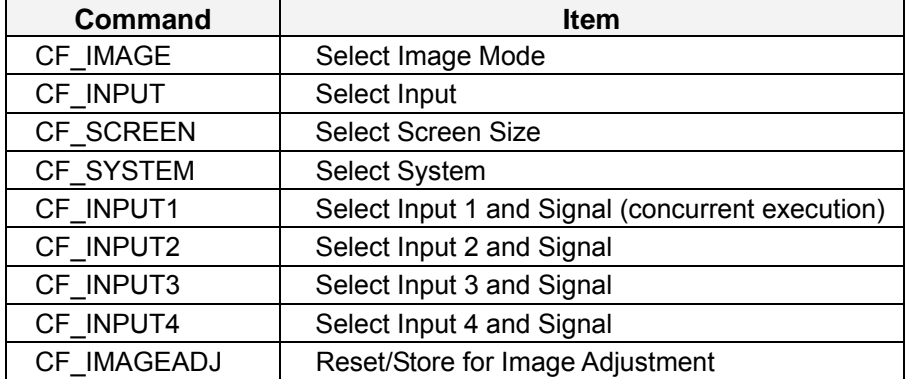

It takes about 8 seconds for internal initialization after plugging in AC power. During this time it cannot process commands. Do not issue any command.

#### **4**. **Notation**

- ・ Data from a controller to a projector is represented as COMMAND, and data from a projector to a controller in response to the incoming command is represented as RESPONSE.
- ・ [CR]: Carriage Return Code
	- The command ends with carriage return code.
	- The response also ends with carriage return code.
- ・ \_: Space Code
	- All space code is indicated by  $($ <sub>)</sub>.
- ・ %1: Parameter included in command

When there is more than one parameter, they are represented as %2, %3…

#### **5**. **Functional Execution Command Table**

# **5.1 Image Command Table**

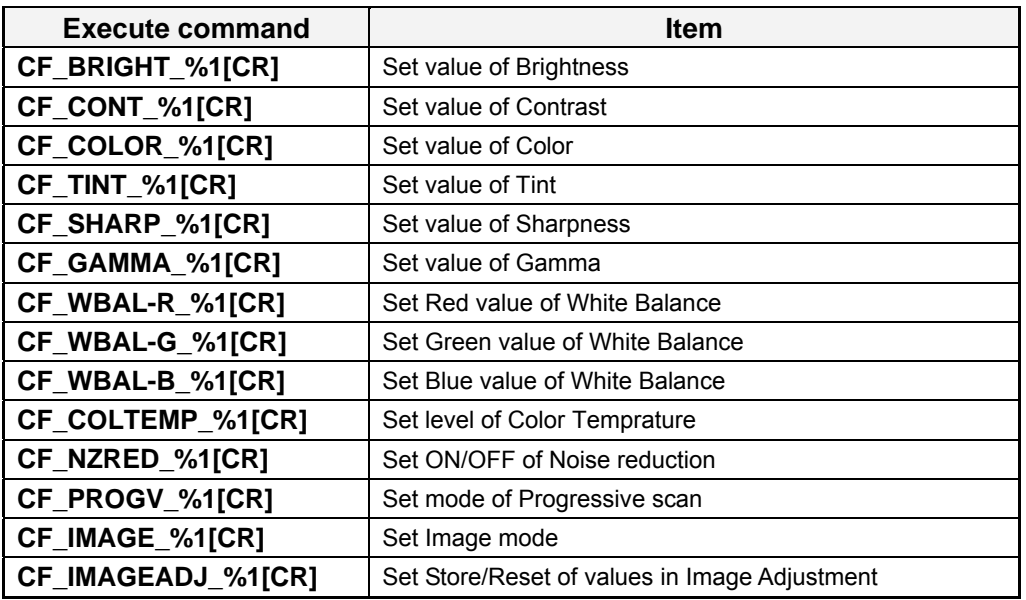

# **5.2 PC Control Command Table**

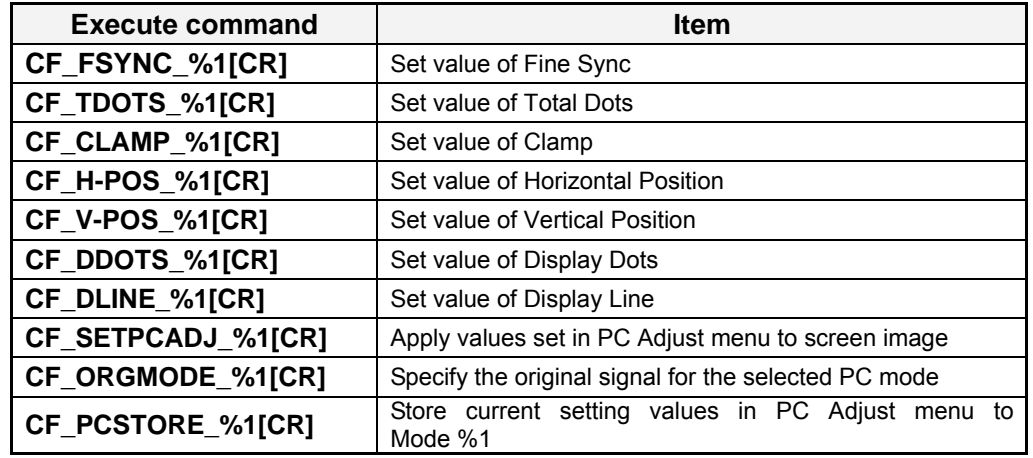

# **5.3 Input Control Command Table**

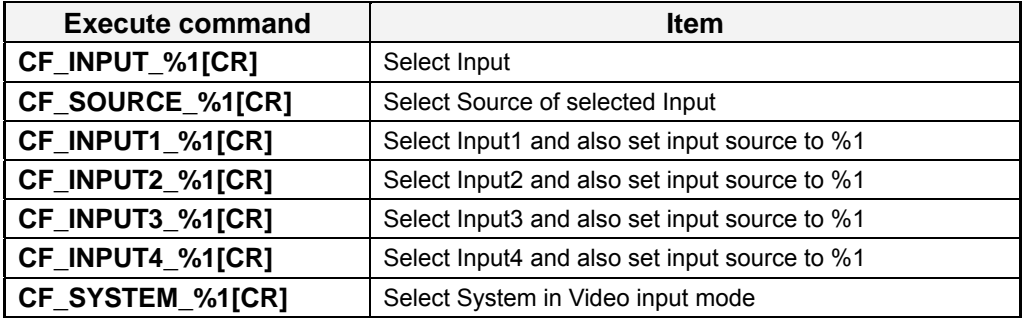

#### **5.4 Screen Command Table**

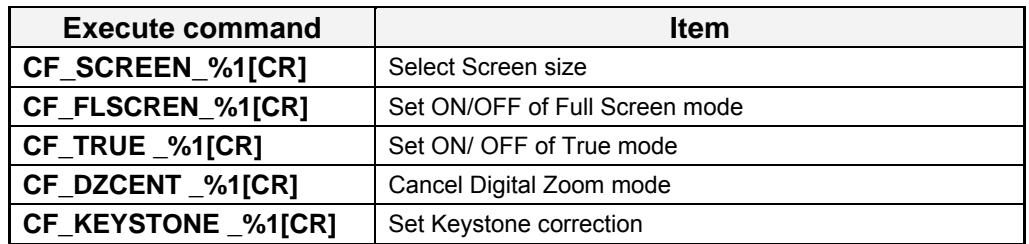

#### **5.5 Lamp Command Table**

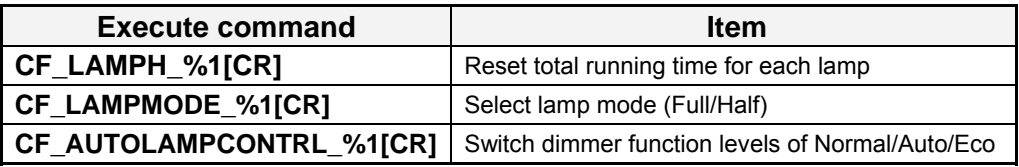

# **5.6 Setting Command Table**

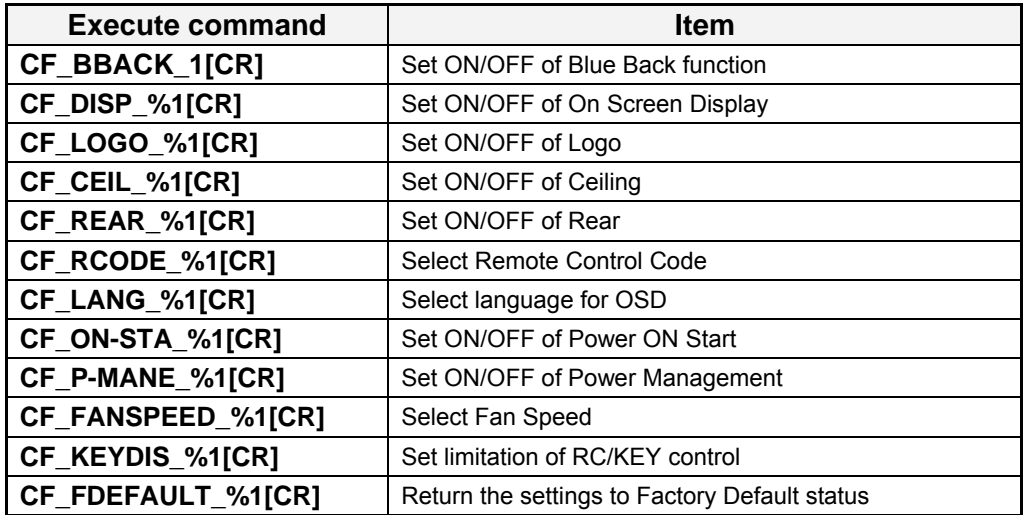

#### **6**. **Status Read Command Table**

# **6.1 Image Status Read Command Table**

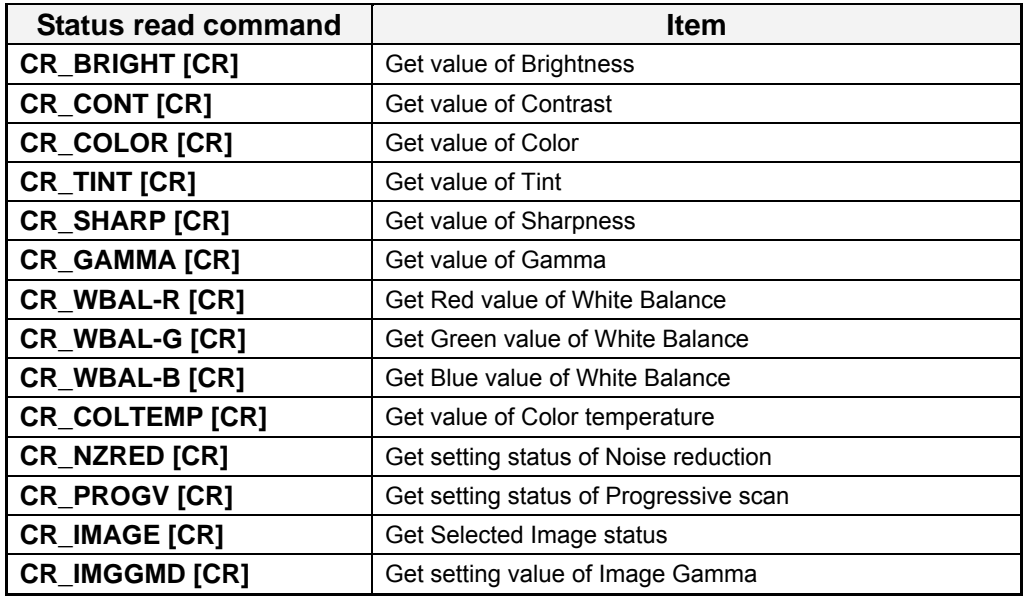

# **6.2 PC Status Read Command Table**

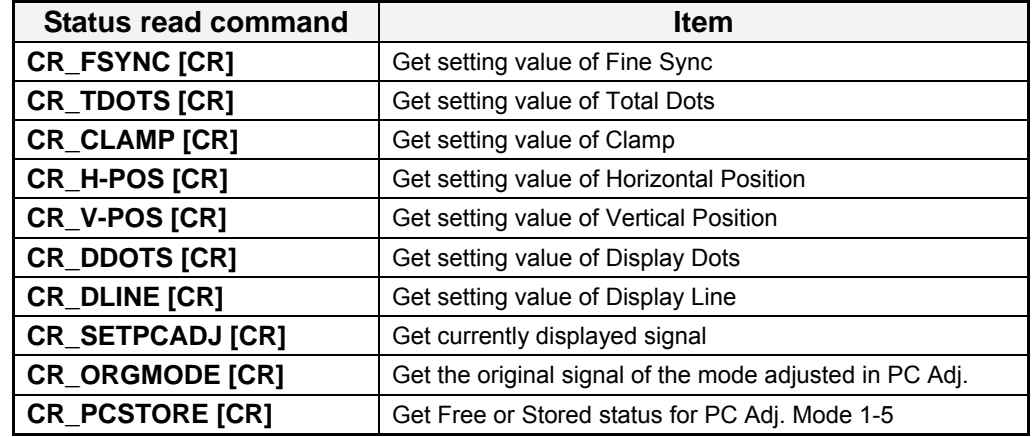

#### **6.3 Video Status Read Command Table**

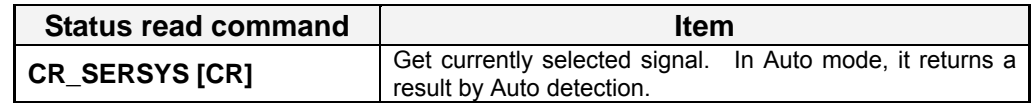

#### **6.4 Input Status Read Command Table**

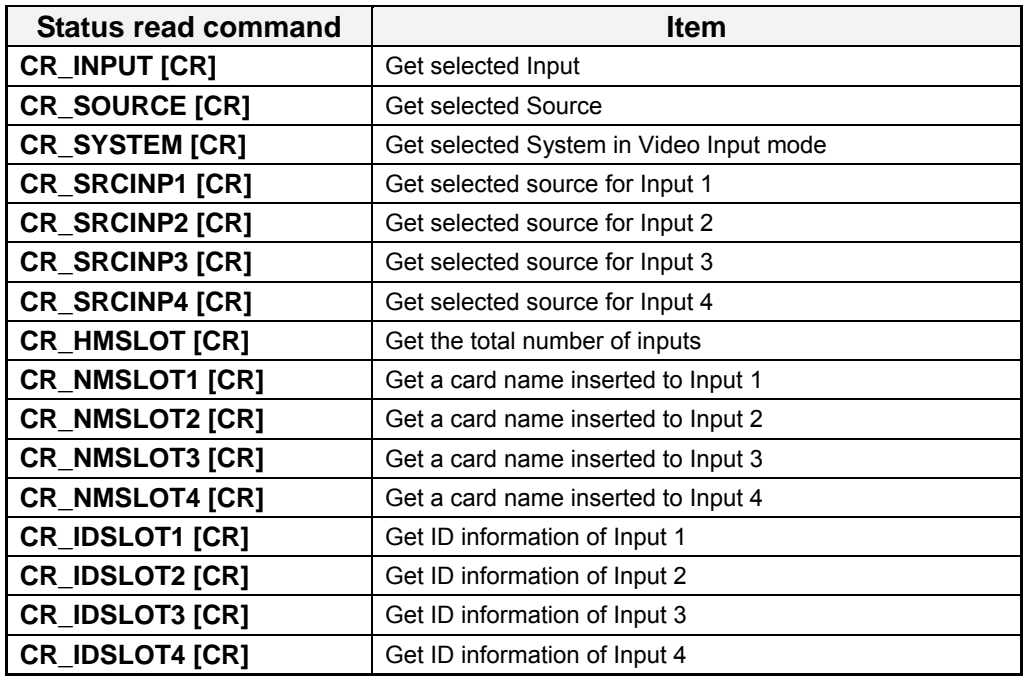

# **6.5 Screen Status Read Command Table**

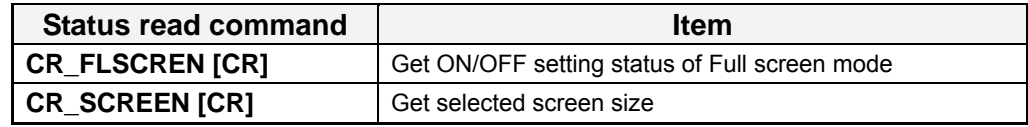

#### **6.6 Lamp Status Read Command Table**

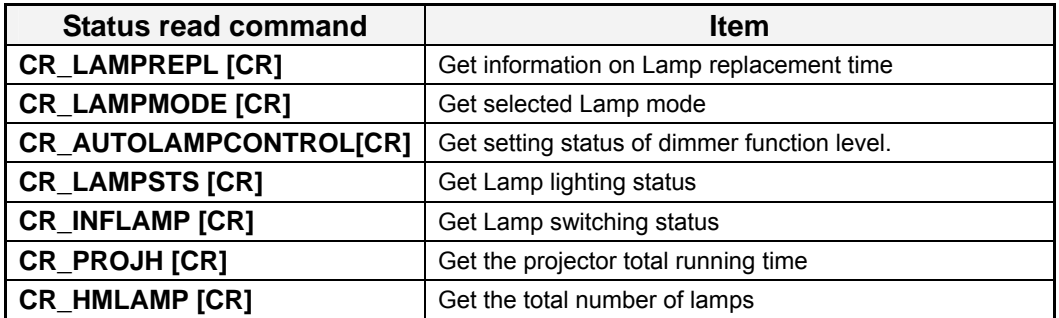

#### **6.7 Setting Status Read Command Table**

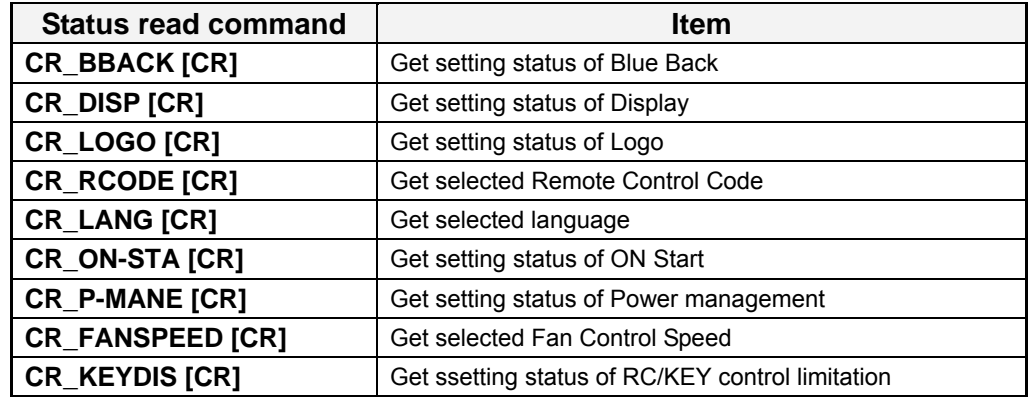

#### **6.8 Other Status Read Command Table**

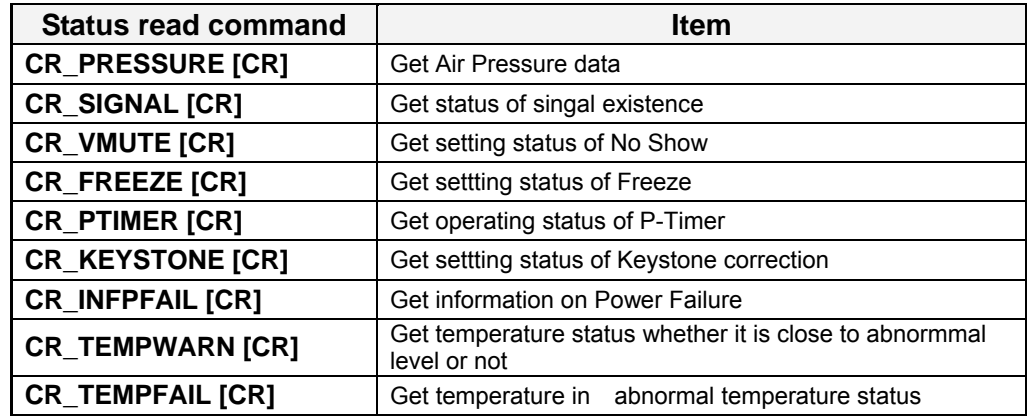

#### **7**. **Error Code Table**

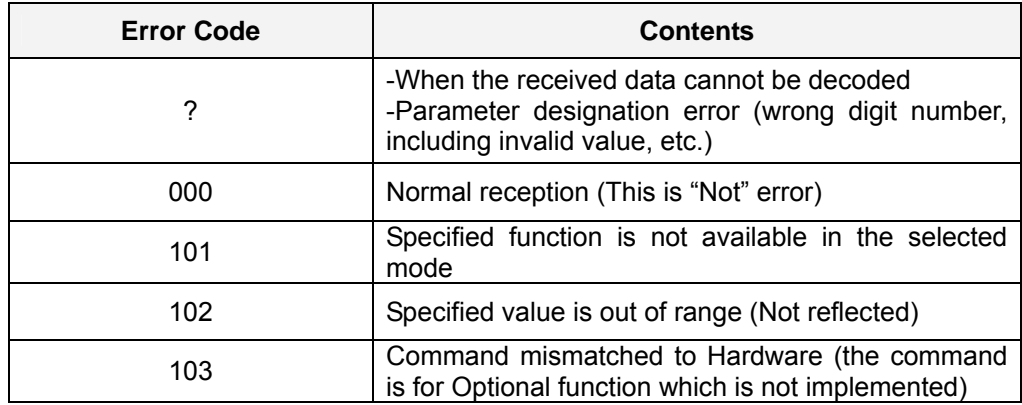

#### **8**. **Functional Execution Command**

#### **8.1 Format**

1) PC issues a command in the format below:

```
Pattern1: "CF_Command" [CR]
```
**Pattern2: "CF\_Command\_" %1 [CR]** 

CF : Header

Command: String

%1: Parameter (String)

\_: Space (To separate Command and Parameter)

2) The projector decodes the received command and when it gets ready to receive another

command, it returns the response.

**"000" [CR]**: (0x06, 0x0D) When receiving Functional Execution Command

**"nnn" [CR]**: Except "000", when it cannot execute commands for any specific reason.

For detail, refer to [7. Error Code Table]

**"?" [CR]**: When the received data cannot be decoded

#### **8.2 Transfer Example**

When setting projector's total dots to 1344 by Expand Command.

 $PC \rightarrow PJ$ : "CF\_TDOTS\_1344" [CR]

PC ← PJ: "000" [CR] ---------------- Acceptable

#### **8.3 Operation Requirements**

When the projector status is in the status below, Functional Execution Commands are limited (Status Read Commands are available in following status)

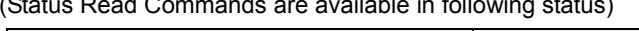

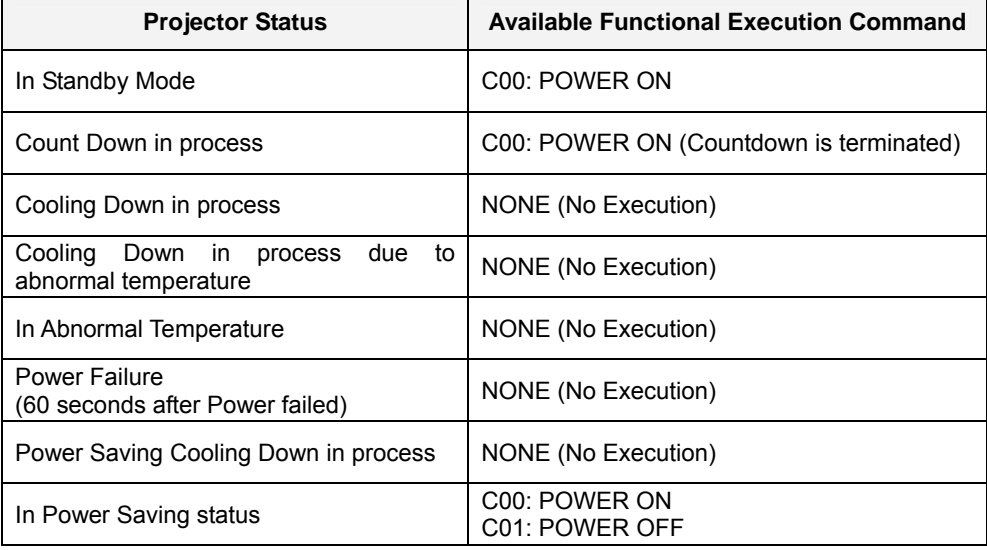

Note) An appropriate error code is returned when the projector receives other command.In the above status.

#### **8.4 Image Command**

# **8.4.1 CF\_ BRIGHT Command**

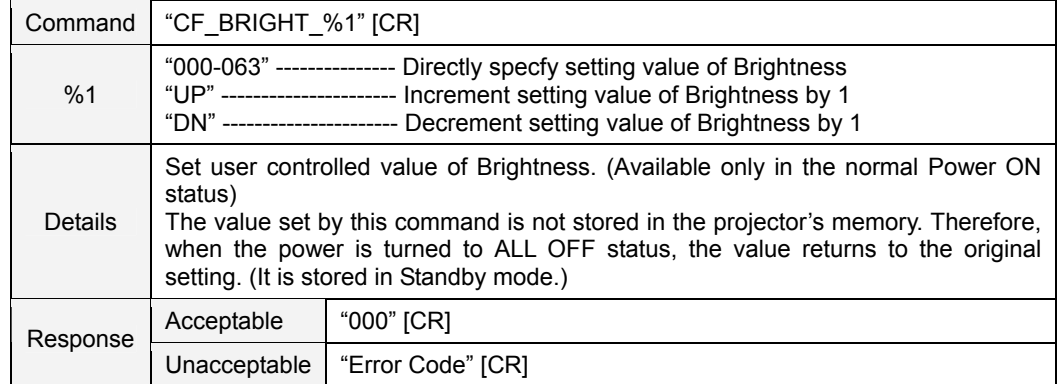

#### **8.4.2 CF\_CONT Command**

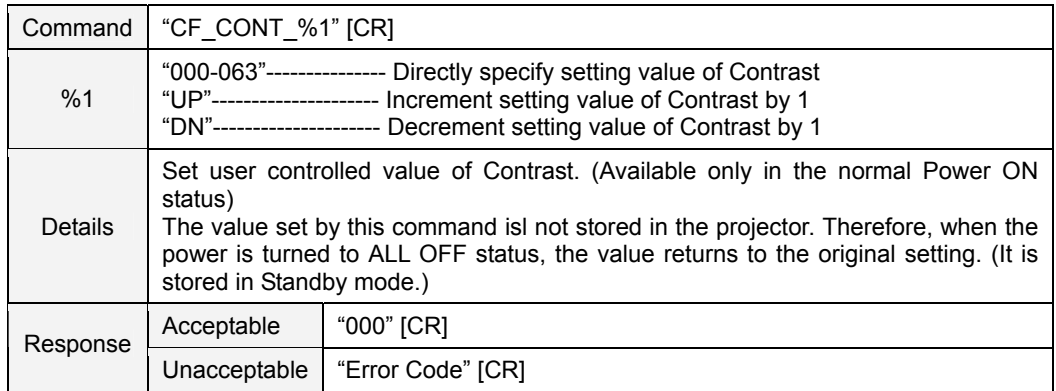

#### **8.4.3 CF\_COLOR Command**

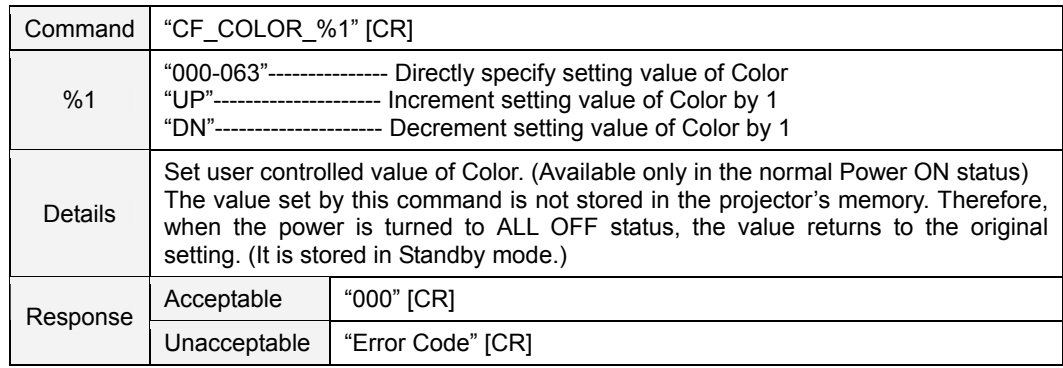

#### **8.4.4 CF\_TINT Command**

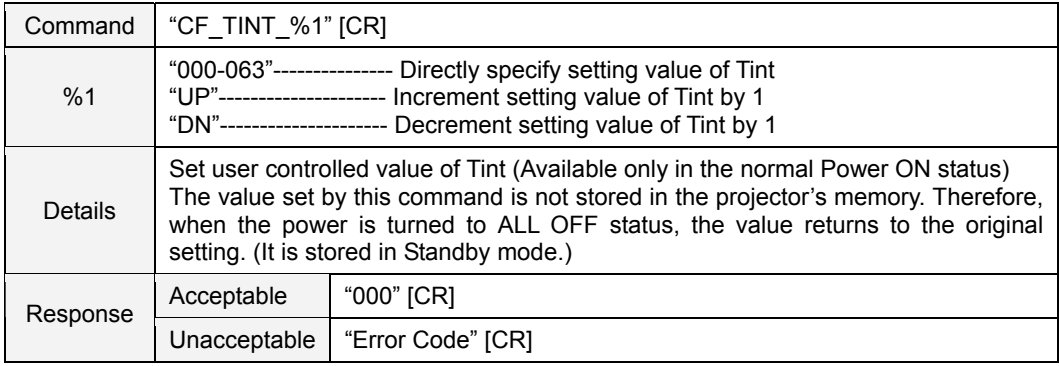

# **8.4.5 CF\_SHARP Command**

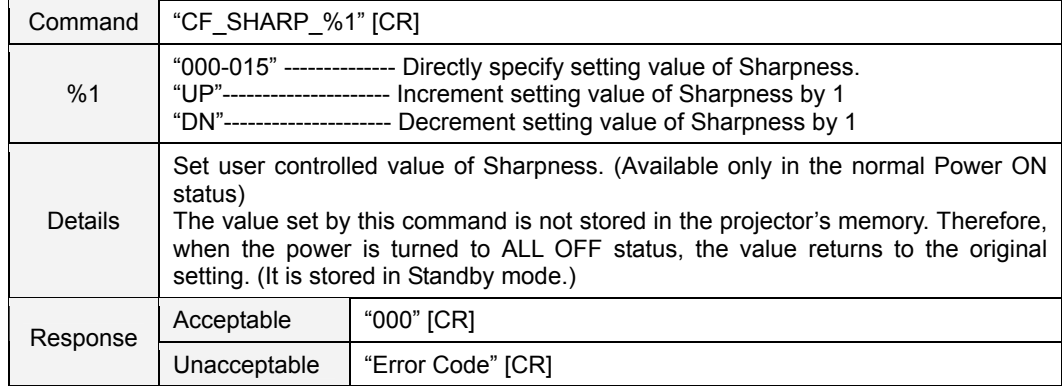

#### **8.4.6 CF\_GAMMA Command**

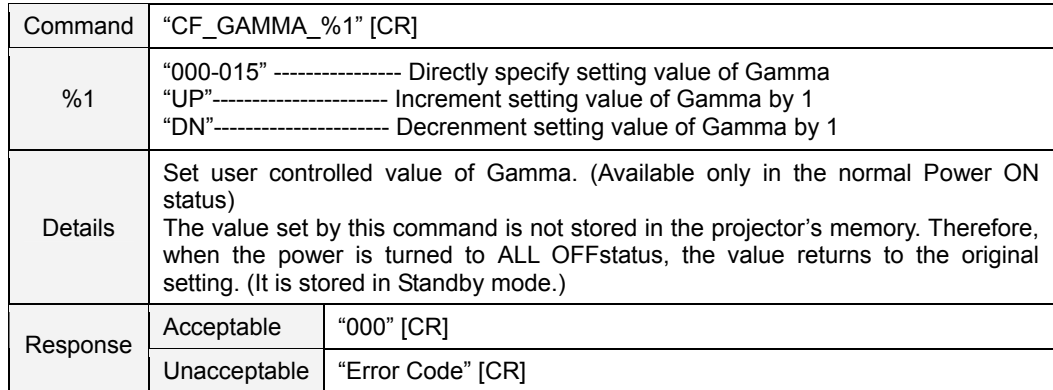

#### **8.4.7 CF\_WBAL- Command**

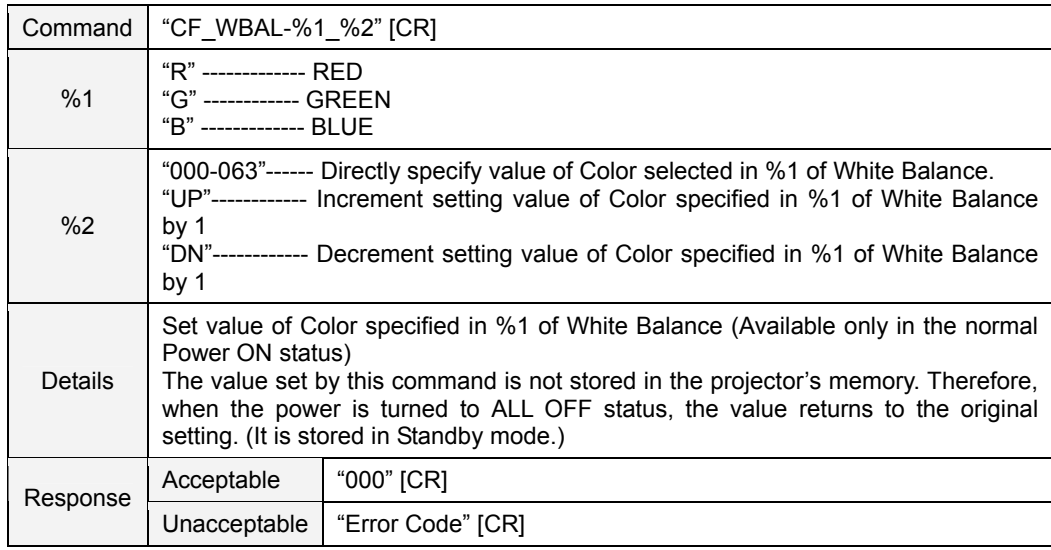

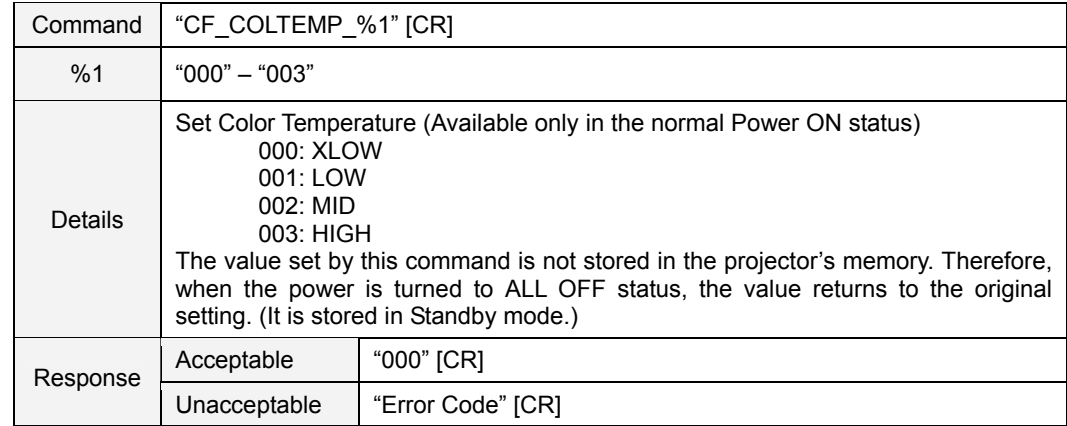

# **8.4.8 CF\_COLTEMP Command**

#### **8.4.9 CF\_NZRED Command**

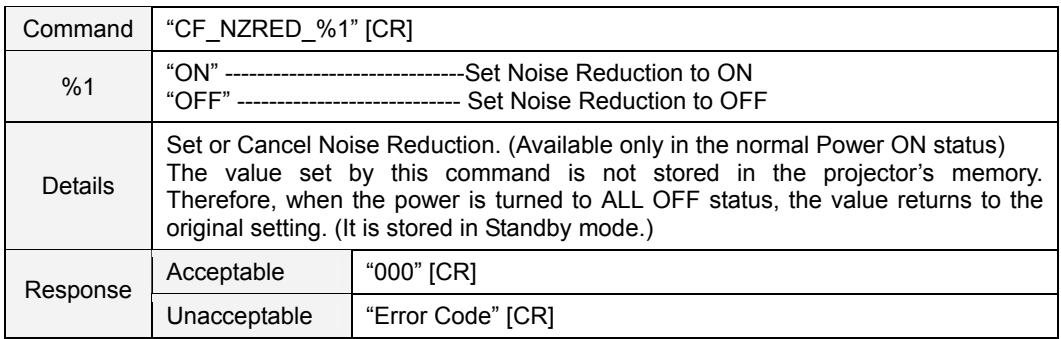

# **8.4.10 CF\_PROGV Command**

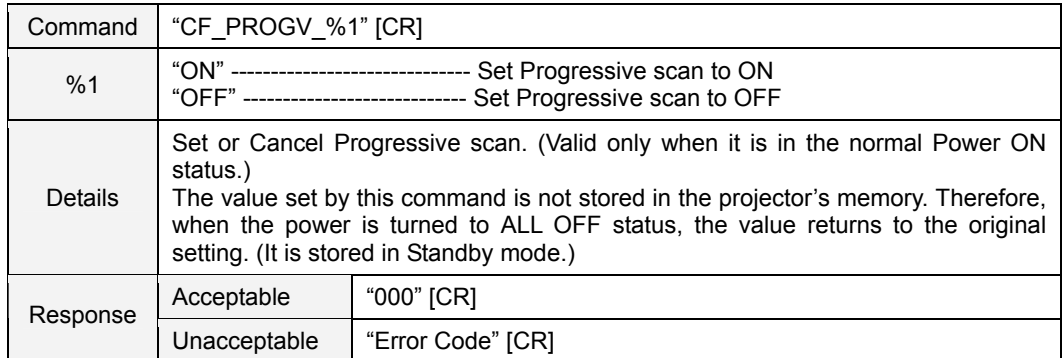

#### **8.4.11 CF\_IMAGE Command**

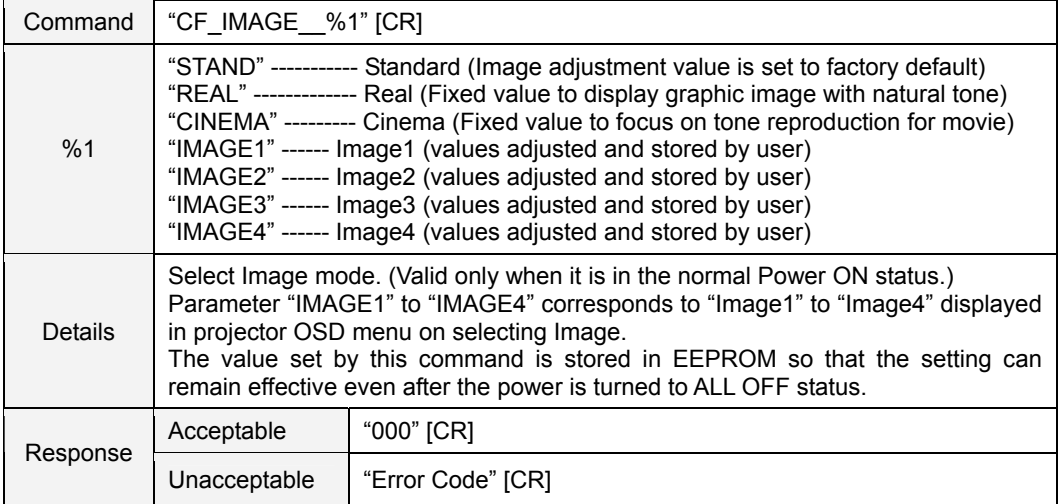

#### **8.4.12 CF\_IMAGEADJ Command**

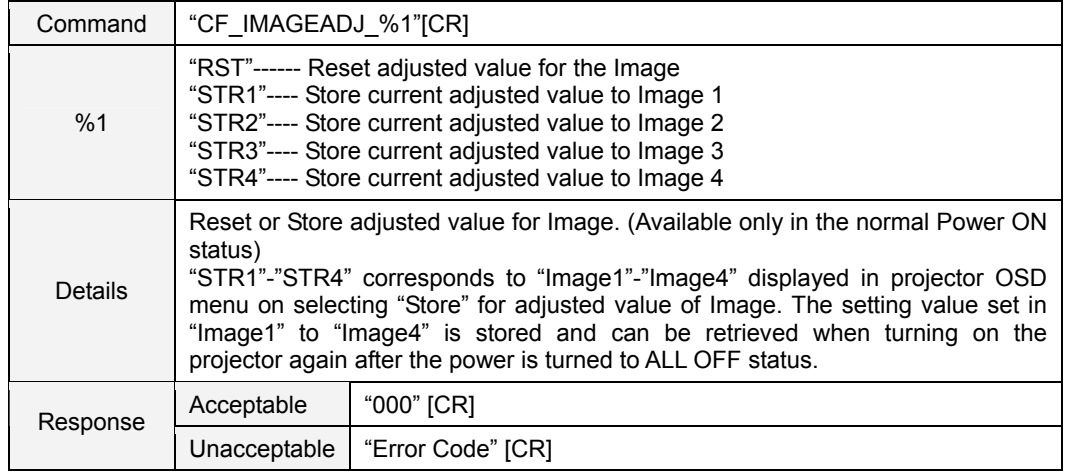

#### **8.5 PC Control Command**

#### **8.5.1 CF\_FSYNC Command**

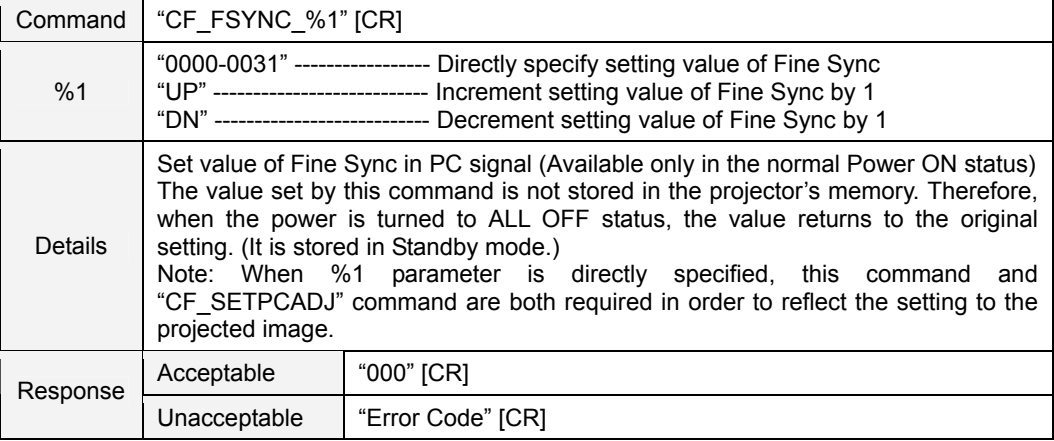

# **8.5.2 CF\_TDOTS Command**

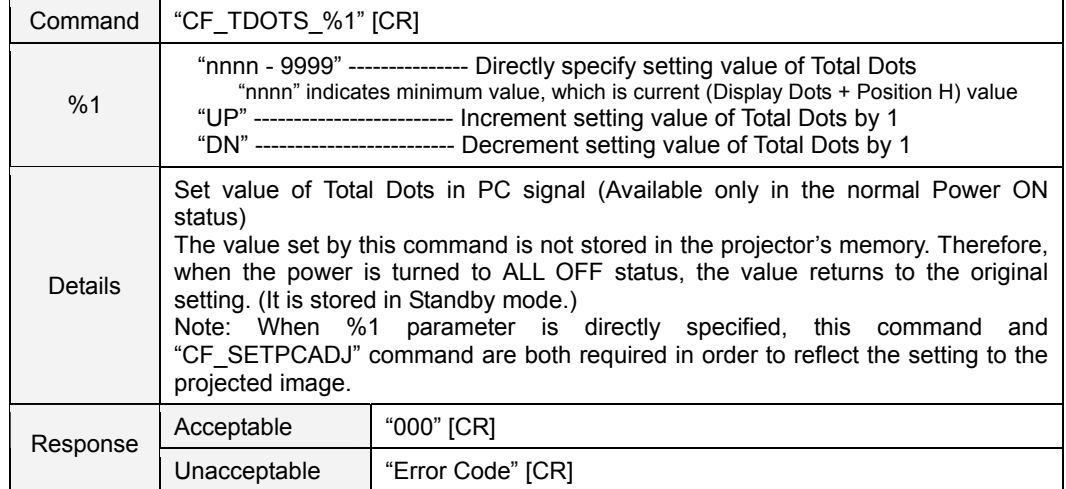

# **8.5.3 CF\_CLAMP Command**

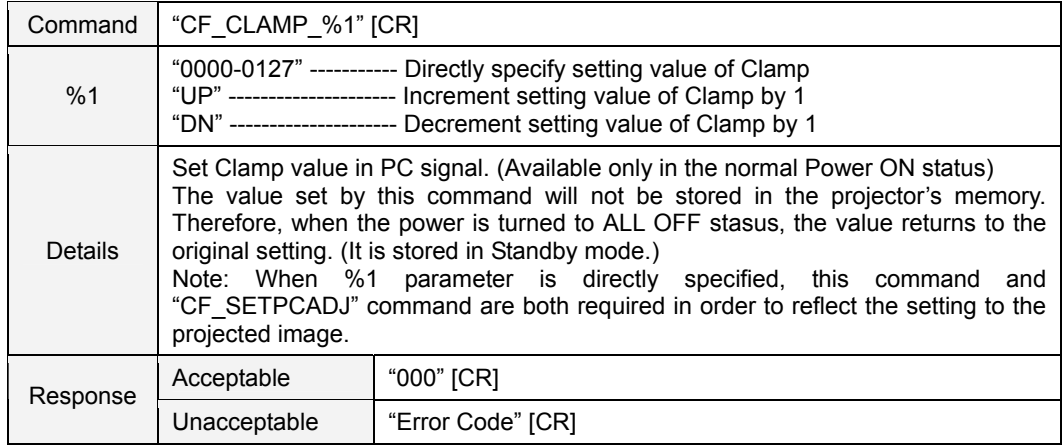

#### **8.5.4 CF\_H-POS Command**

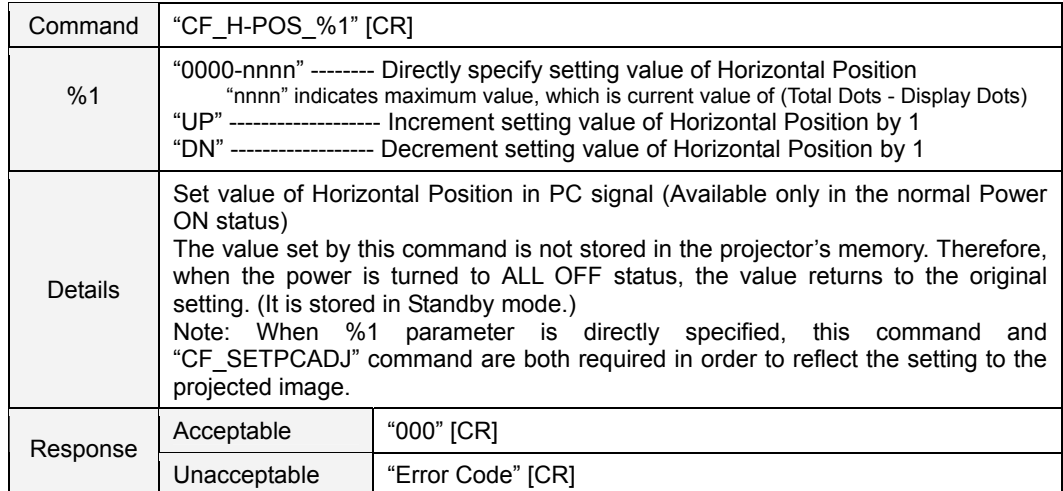

# **8.5.5 CF\_V-POS Command**

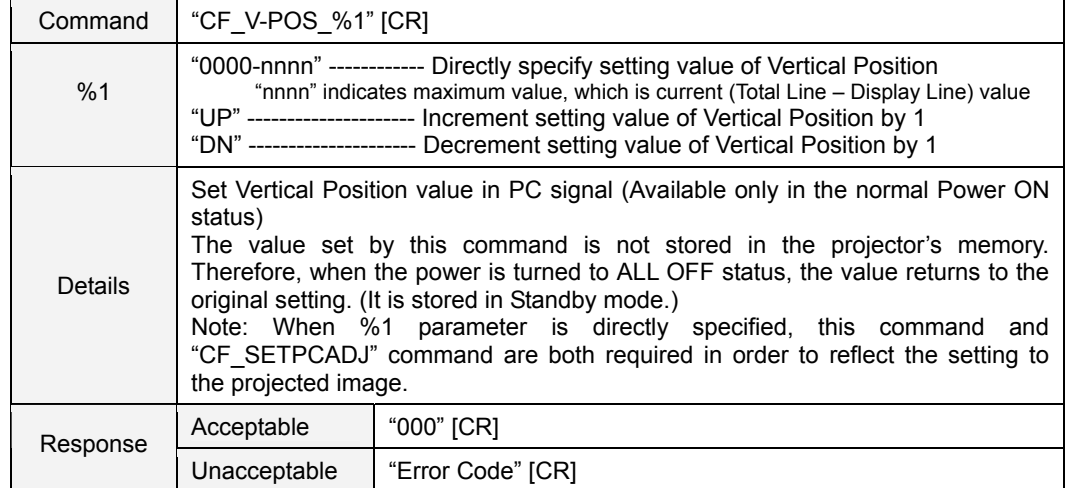

# **8.5.6 CF\_DLINE Command**

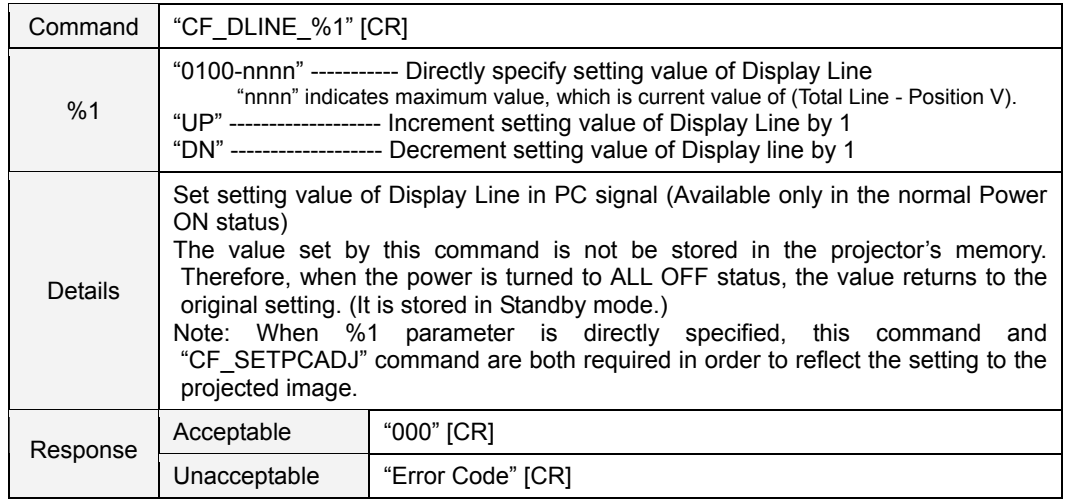

# **8.5.7 CF\_DDOTS Command**

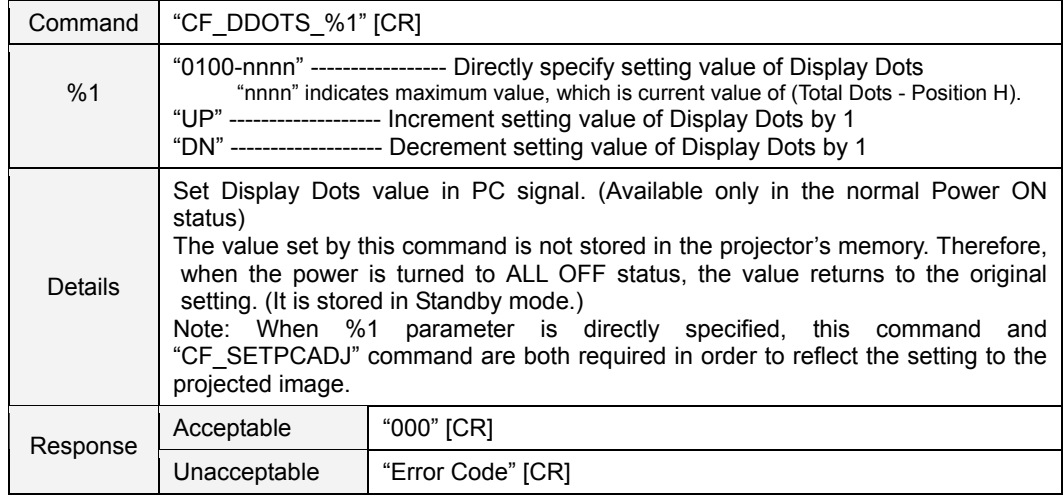

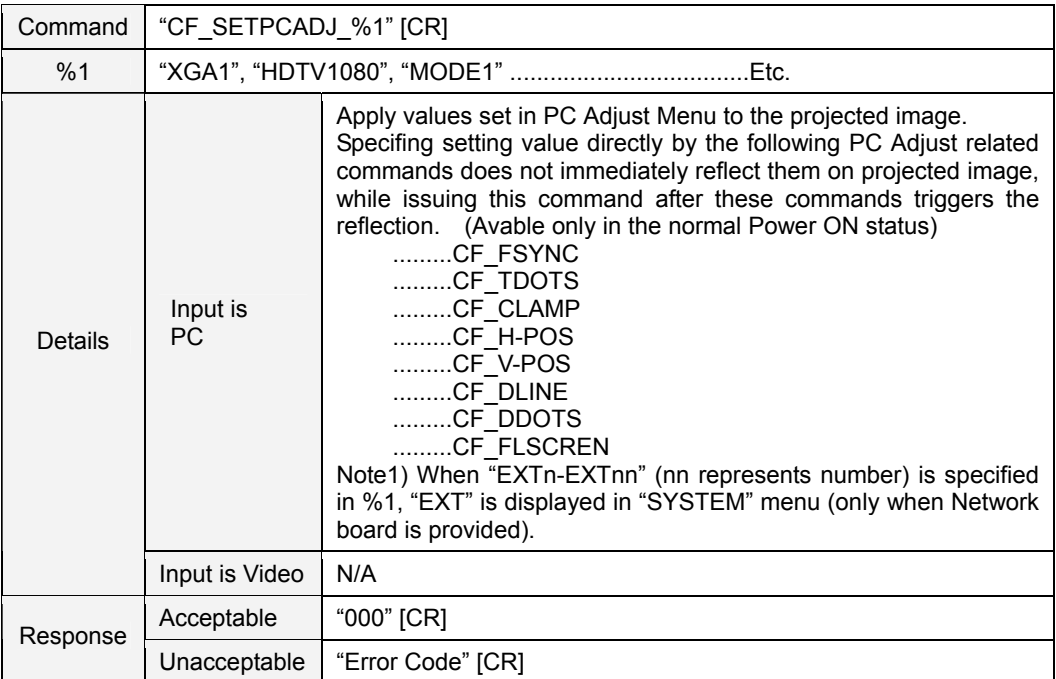

#### **8.5.8 CF\_SETDISPADJ Command**

# **8.5.9 CF\_ORGMODE Command**

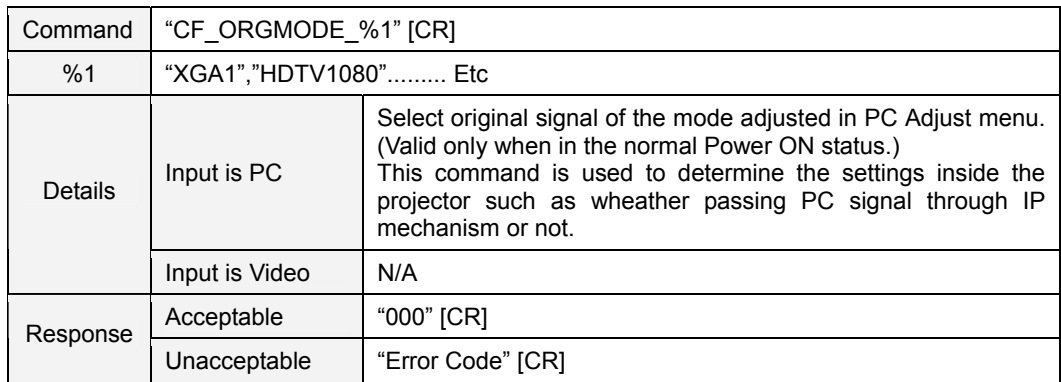

# **8.5.10 CF\_PCSTORE Command**

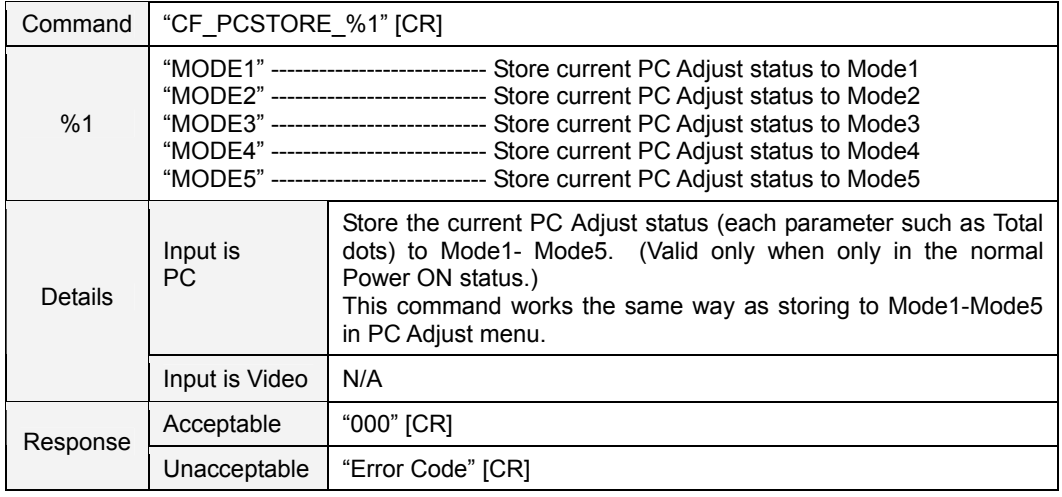

# **8.6 Input Control Command**

# **8.6.1 CF\_INPUT Command**

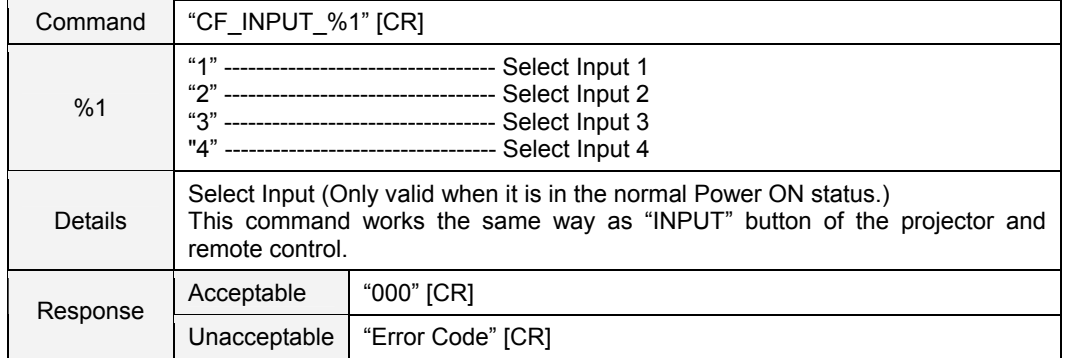

# **8.6.2 CF\_SOURCE Command**

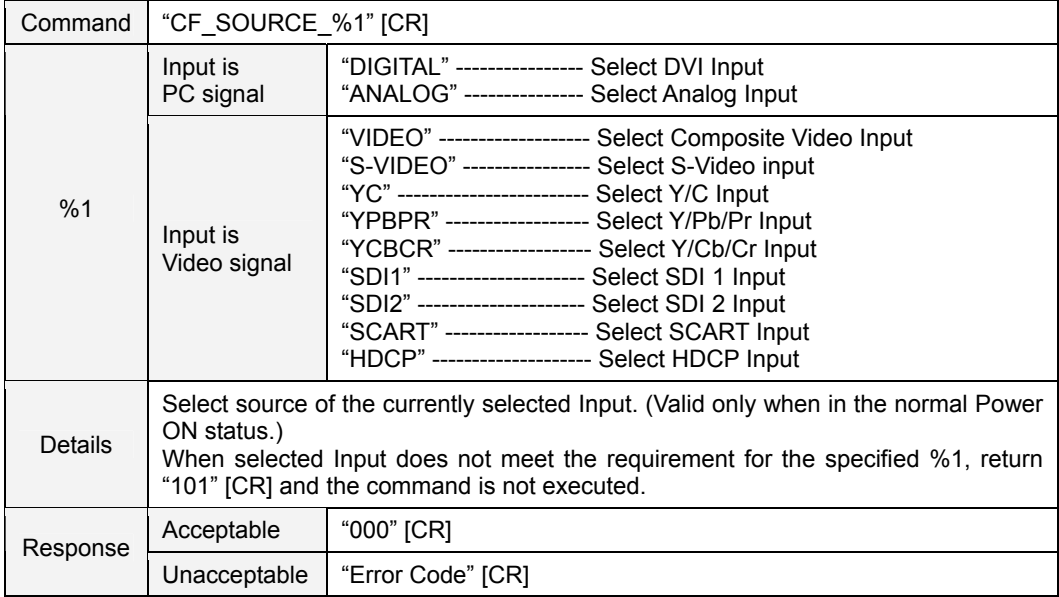

#### **8.6.3 CF\_INPUT1~4 Command**

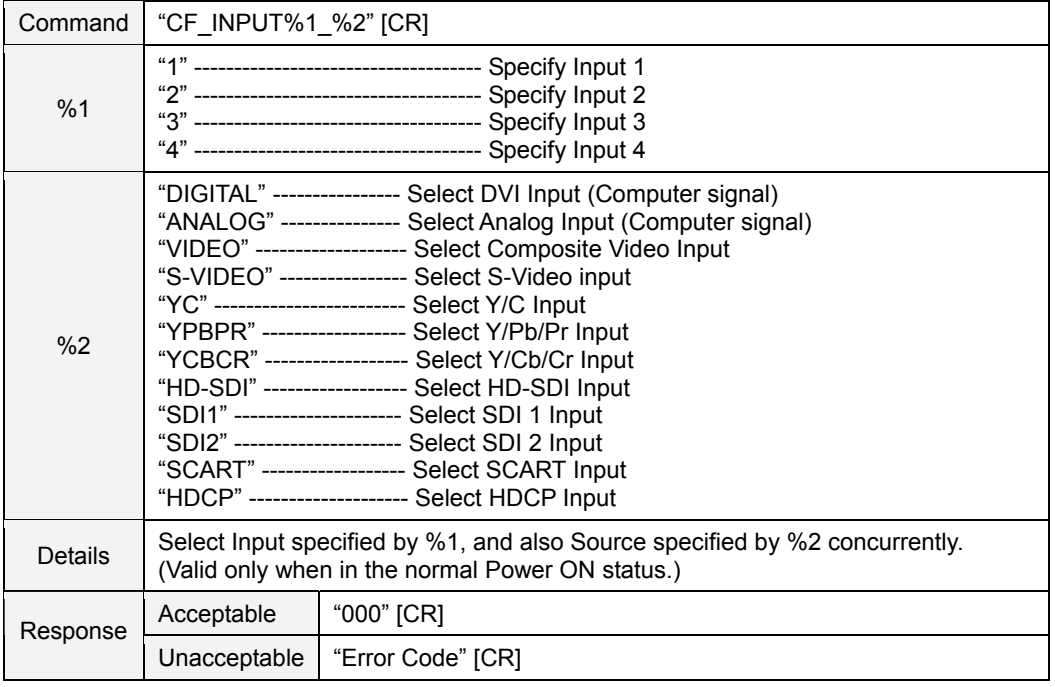

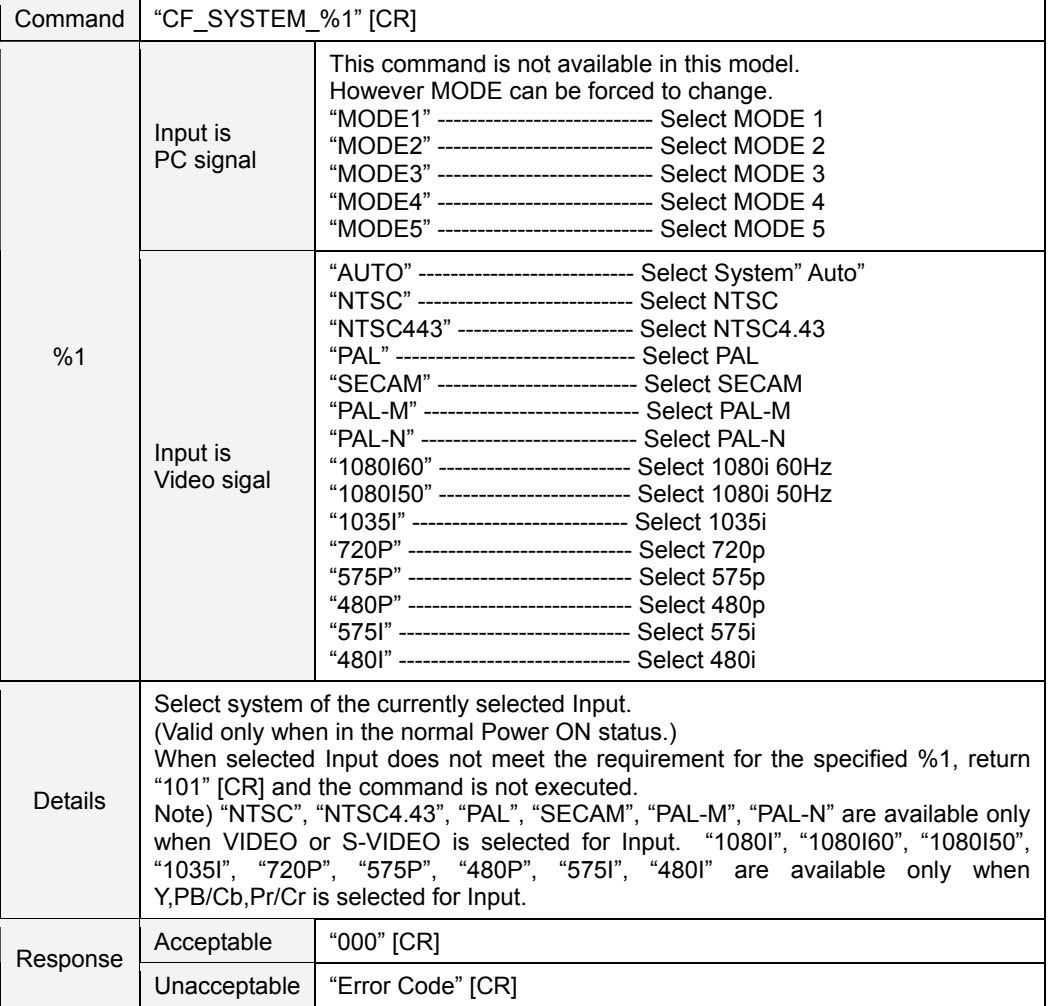

# **8.6.4 CF\_SYSTEM Command**

#### **8.7 Screen Control Command**

#### **8.7.1 CF\_SCREEN Command**

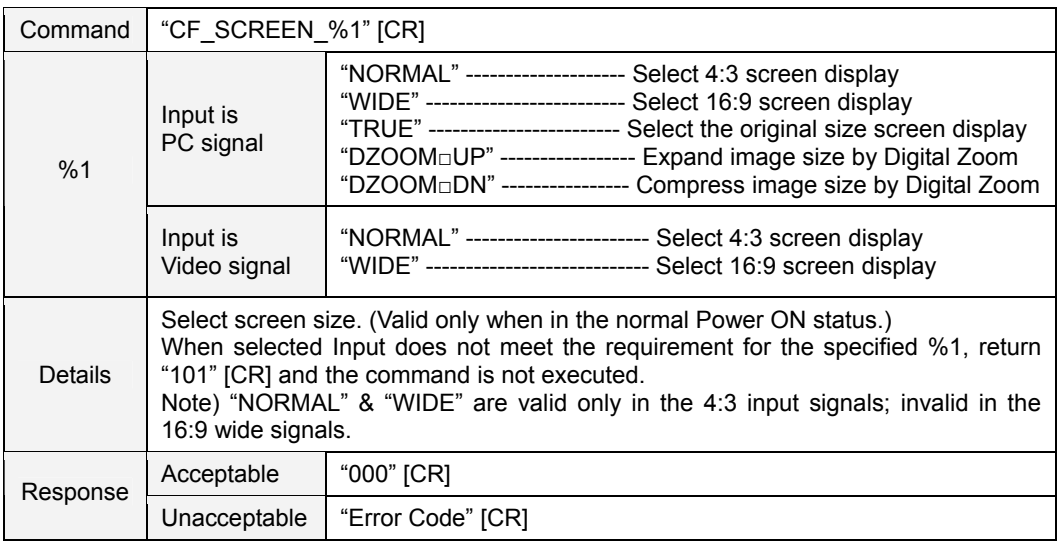

# **8.7.2 CF\_FLSCREN Command**

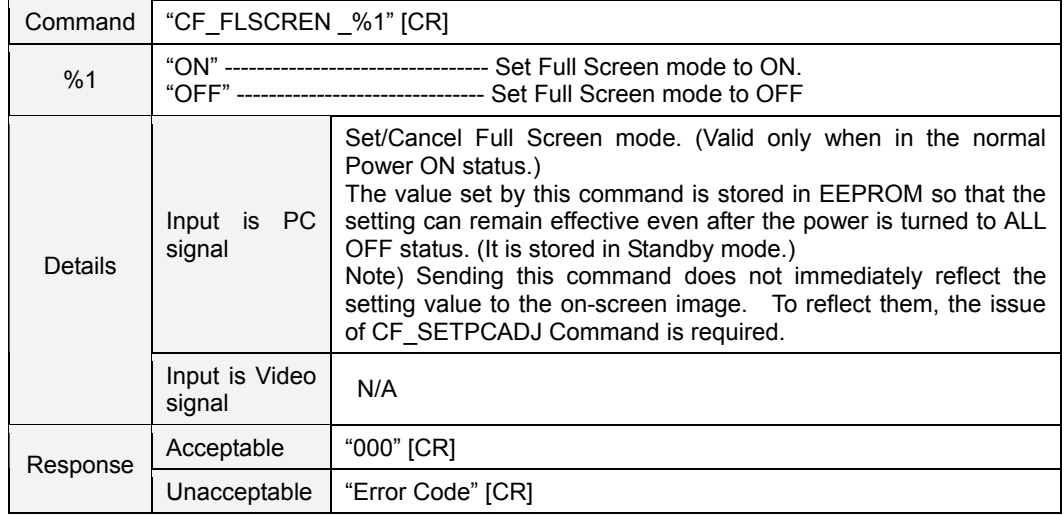

#### **8.7.3 CF\_TRUE Command**

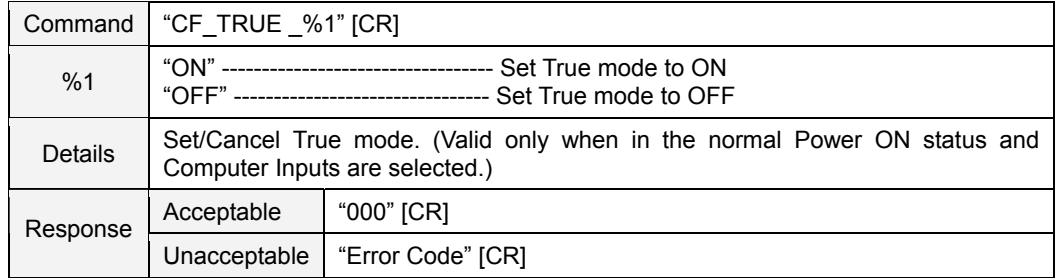

#### **8.7.4 CF\_DZCENT Command**

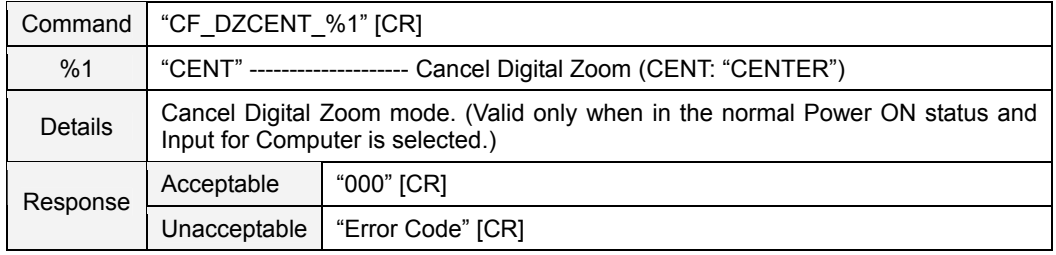

#### **8.7.5 CF\_KEYSTONE Command**

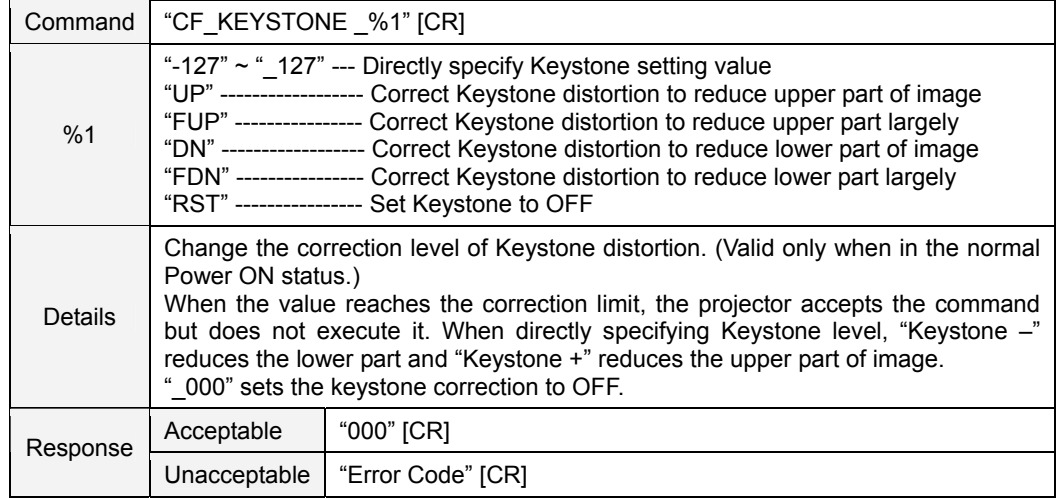

#### **8.8 Lamp Command**

# **8.8.1 CF\_LAMPH Command**

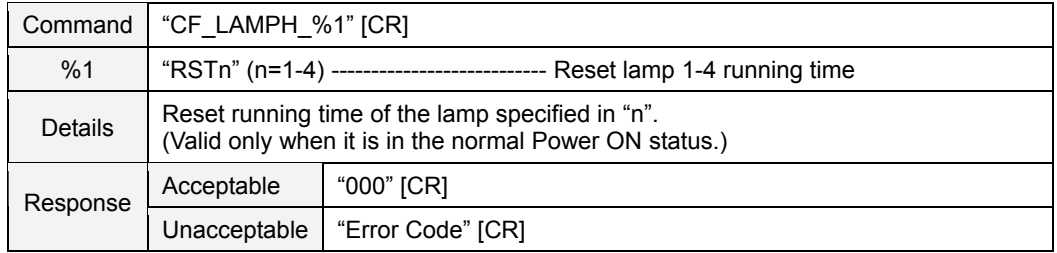

#### **8.8.2 CF\_LAMPMODE Command**

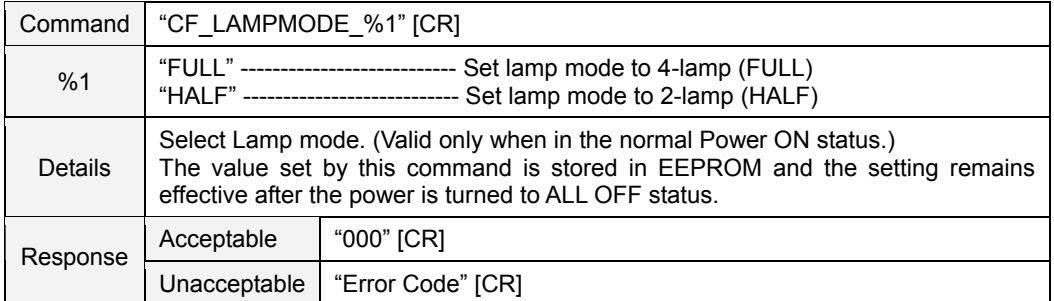

#### **8.8.3 CF\_AUTOLAMPCONTRL Command**

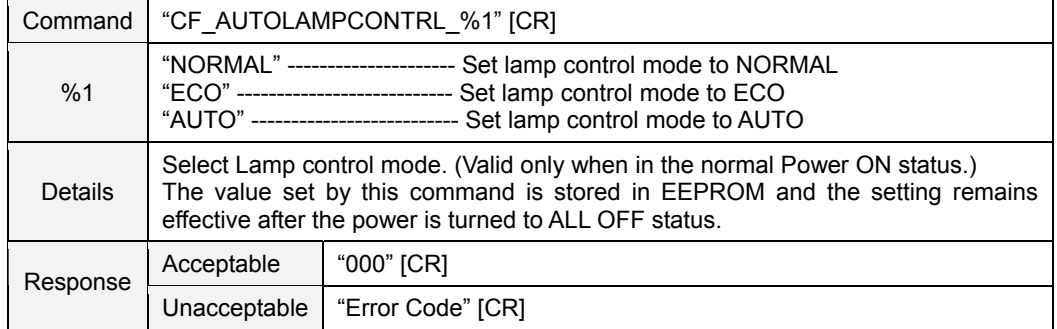

#### **8.9 Setting Command**

#### **8.9.1 CF\_BBACK Command**

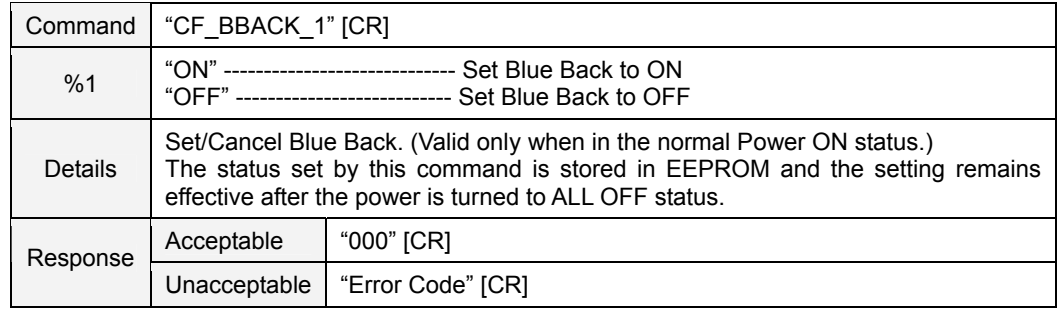

# **8.9.2 CF\_DISP Command**

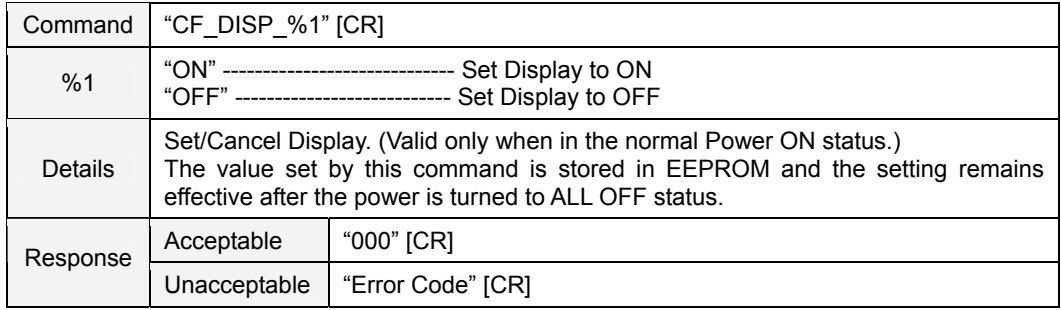

#### **8.9.3 CF\_LOGO Command**

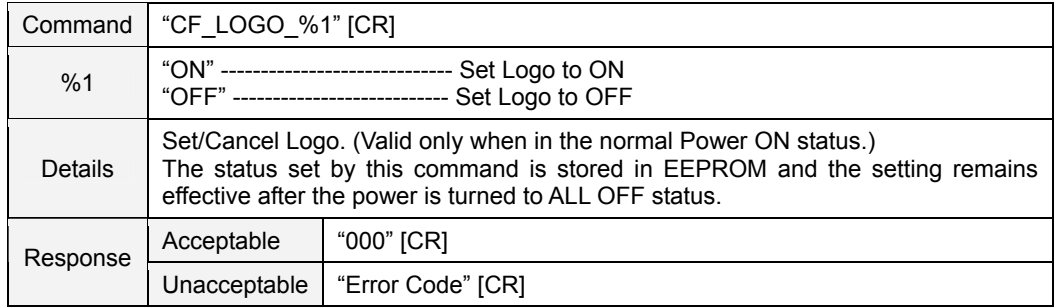

#### **8.9.4 CF\_CEIL Command**

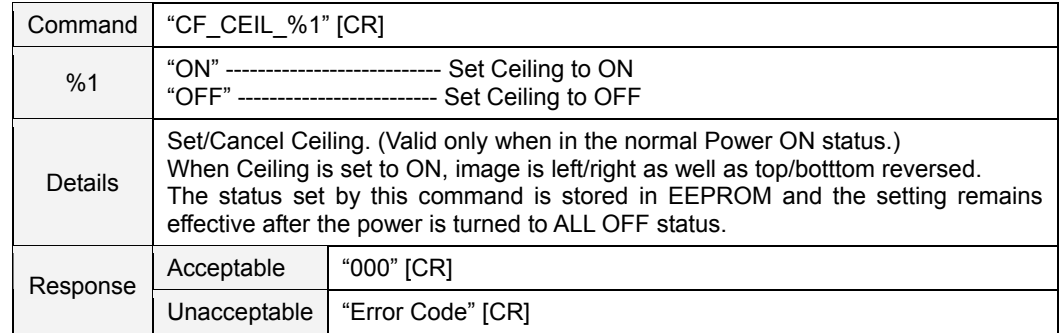

#### **8.9.5 CF\_REAR Command**

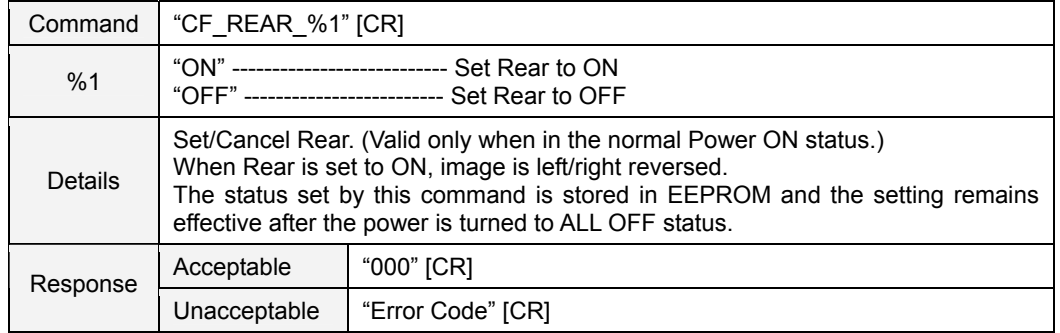

# **8.9.6 CF\_RCODE Command**

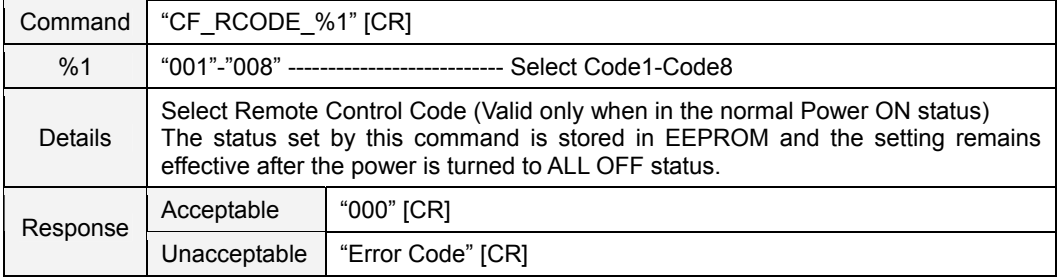

#### **8.9.7 CF\_LANG Command**

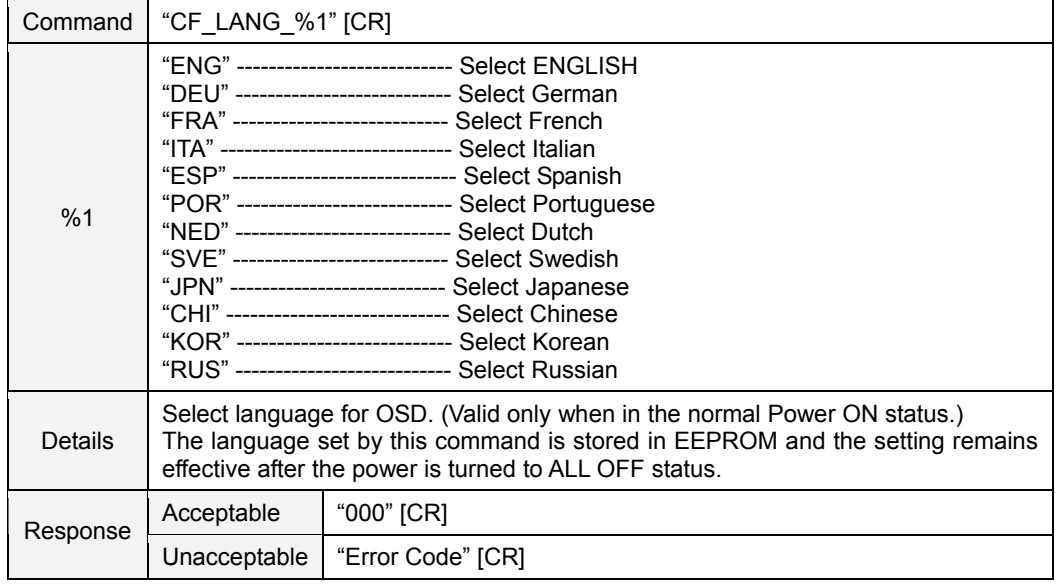

#### **8.9.8 CF\_ON-STA Command**

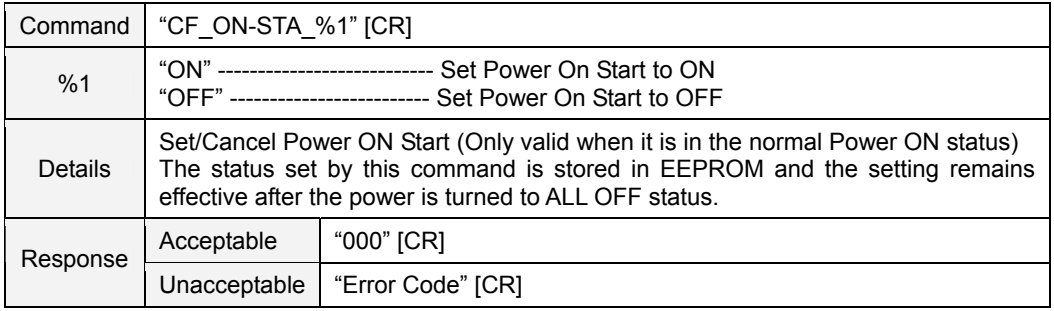

#### **8.9.9 CF\_P-MANE Command**

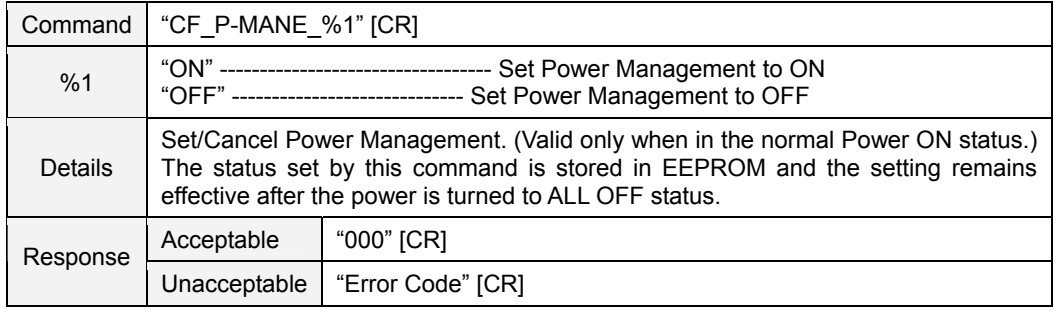

# **8.9.10 CF\_FANSPEED Command**

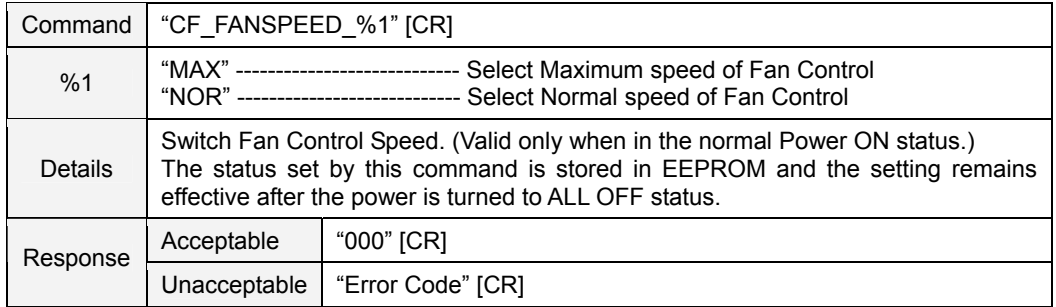

# **8.9.11 CF\_KEYDIS Command**

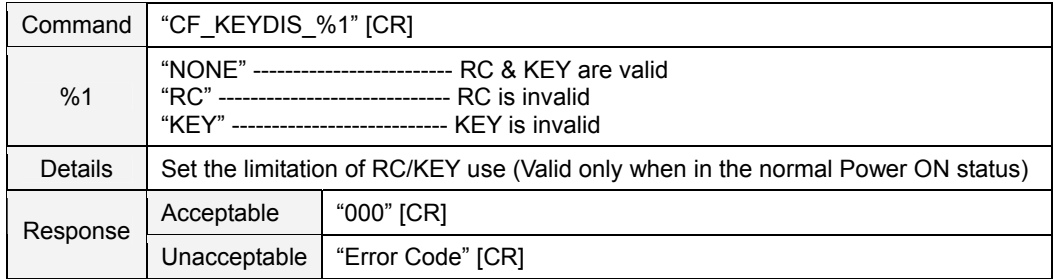

# **8.9.12 CF\_FDEFAULT Command**

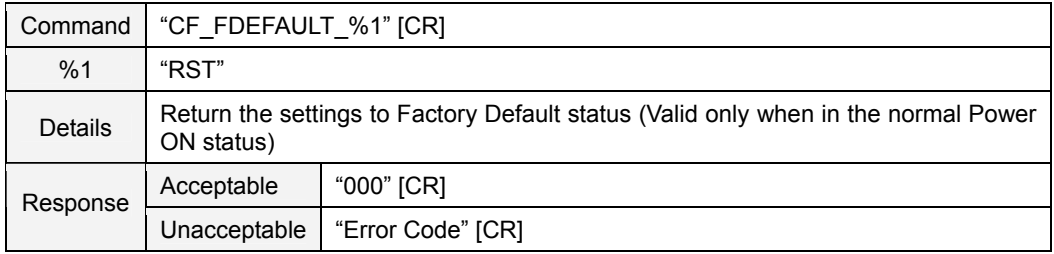

#### **9**. **Status Read Command**

#### **9.1 Format**

1) PC issues a command in the format below:

**"CR\_Command" [CR]** 

Command: String

2) When the projector receives the applicable command, it returns the required information as a data string.

 **"000\_" %1 [CR]** 

%1: required Information (a data string. Refer to [Basic Status Read Command Table])

3) When the received data cannot be decoded, the projector returns **"?" [CR]**

#### **9.2 Transfer Example**

Getting total dots of the projector by Expand Serial Commands

PC → PJ: "CR\_TDOTS" [CR]

PC ← PJ: "000\_1344" [CR]

#### **9.3 Image Status Read Commands**

# **9.3.1 CR\_BRIGHT Command**

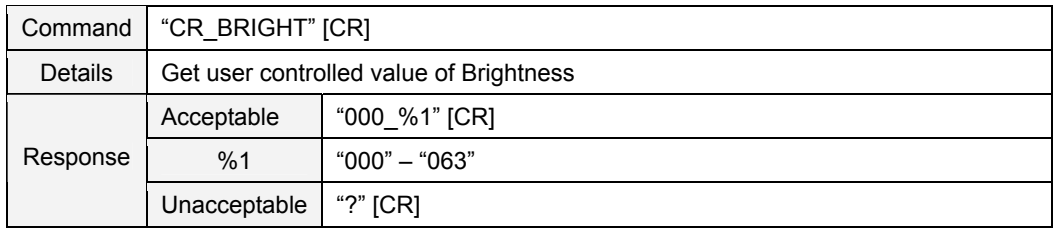

# **9.3.2 CR\_CONT Command**

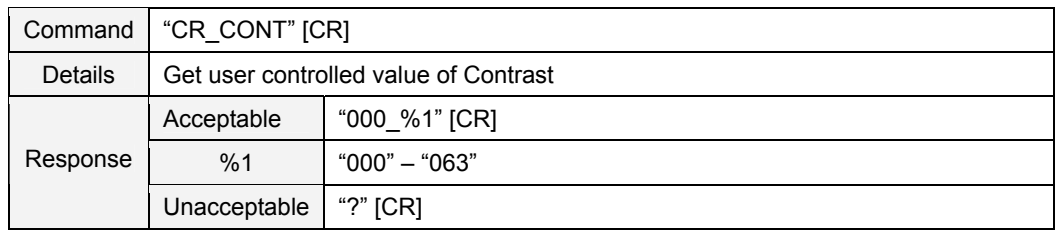

#### **9.3.3 CR\_COLOR Command**

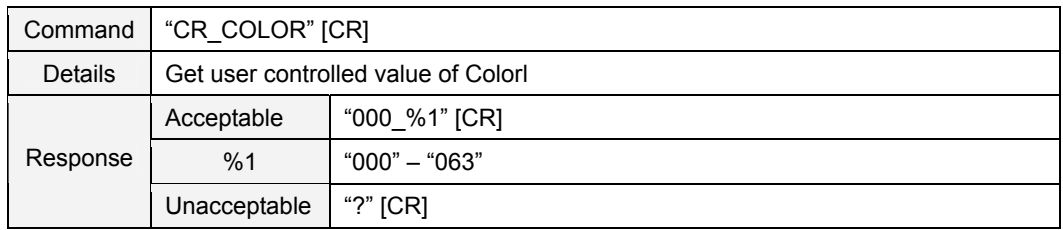

#### **9.3.4 CR\_TINT Command**

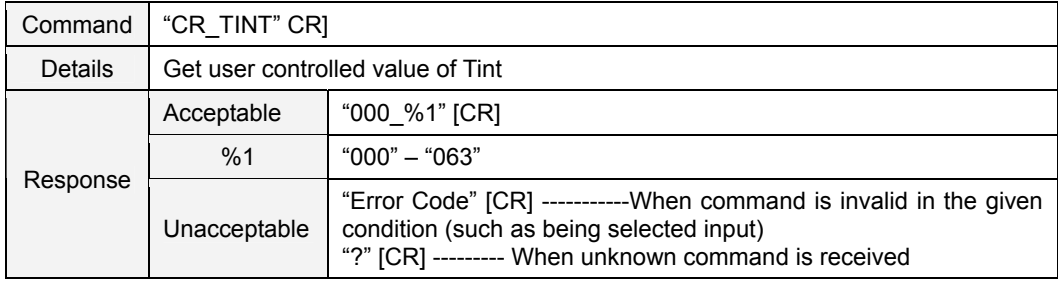

#### **9.3.5 CR\_SHARP Command**

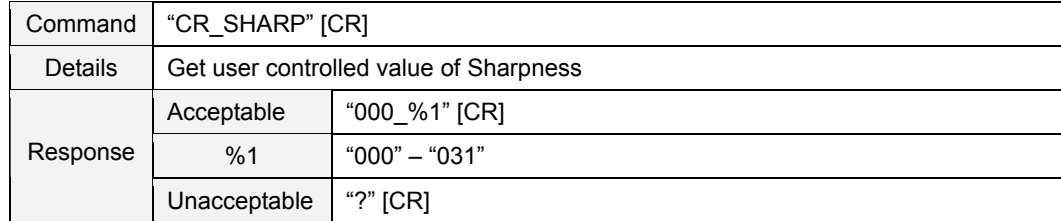

#### **9.3.6 CR\_GAMMA Command**

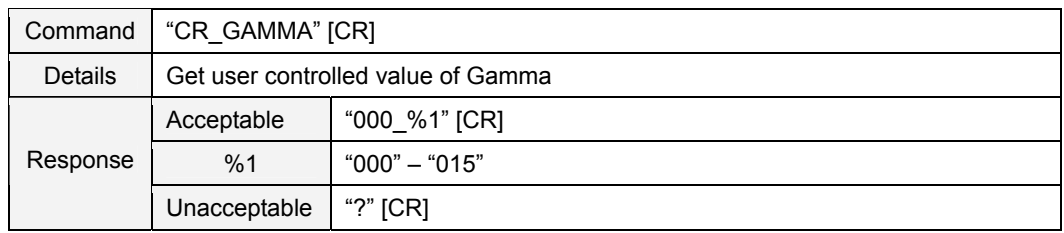

#### **9.3.7 CR\_WBAL-R Command**

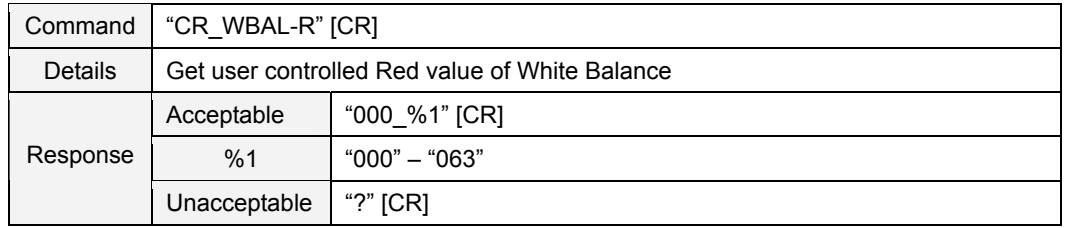

#### **9.3.8 CR\_WBAL-G Command**

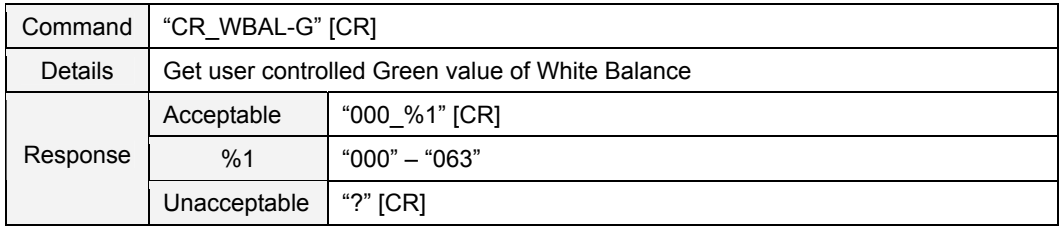

#### **9.3.9 CR\_WBAL-B Command**

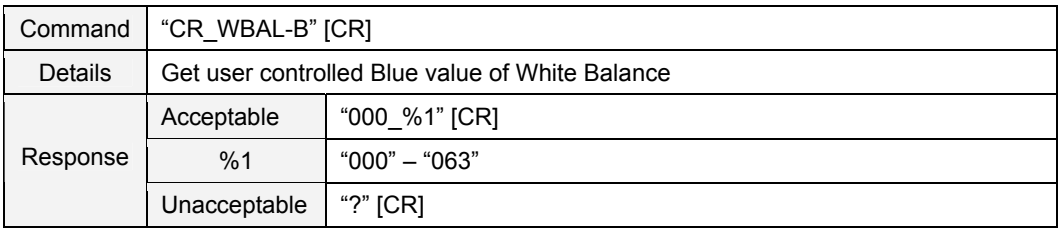

#### **9.3.10 CR\_COLTEMP Command**

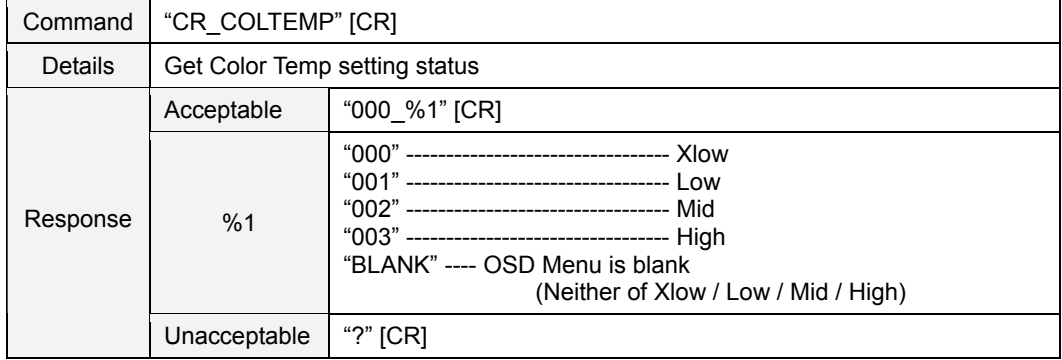

#### **9.3.11 CR\_NZRED Command**

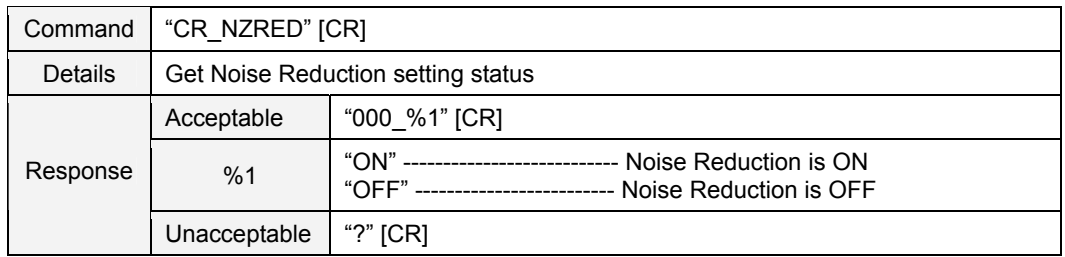

# **9.3.12 CR\_PROGV Command**

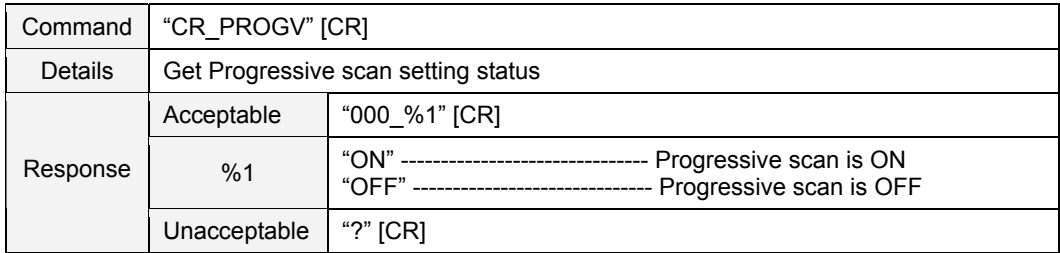

#### **9.3.13 CR\_IMAGE Command**

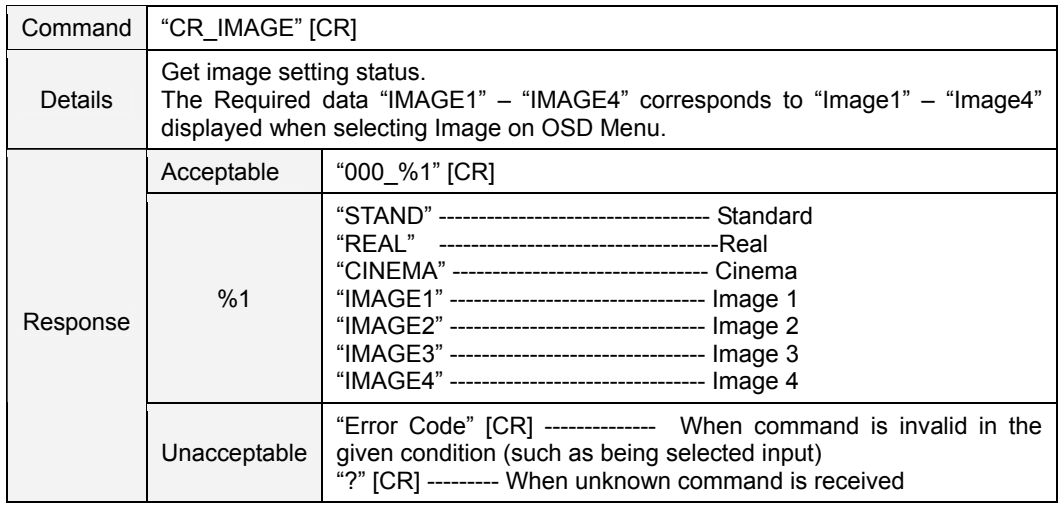

#### **9.3.14 CR\_IMGGMD Command**

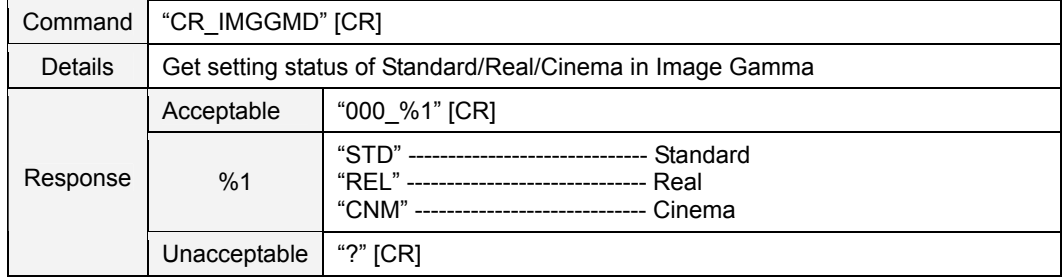

#### **9.4 PC Status Read Commands**

# **9.4.1 CR\_FSYNC Command**

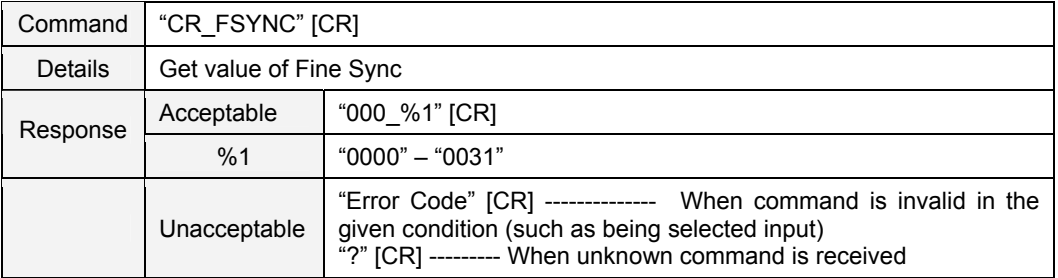

# **9.4.2 CR\_TDOTS Command**

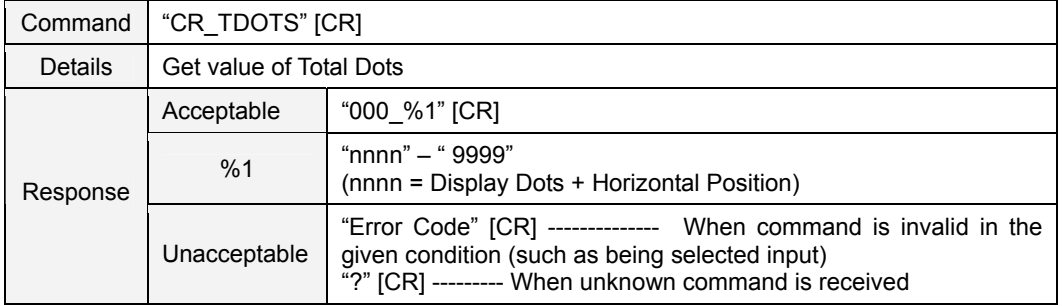

# **9.4.3 CR\_CLAMP Command**

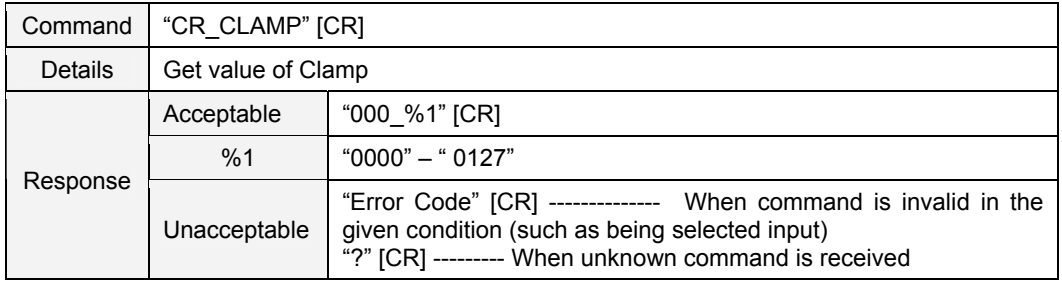

#### **9.4.4 CR\_H-POS Command**

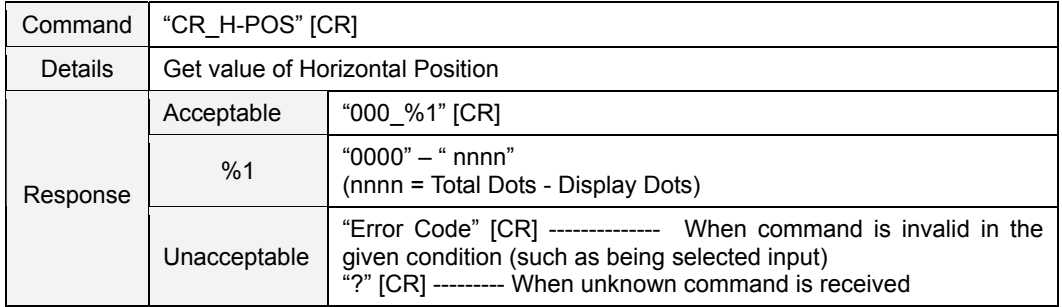

# **9.4.5 CR\_V-POS Command**

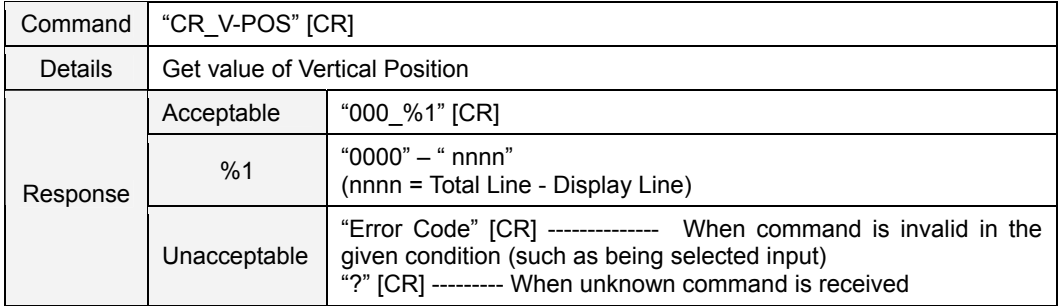

# **9.4.6 CR\_DLINE Command**

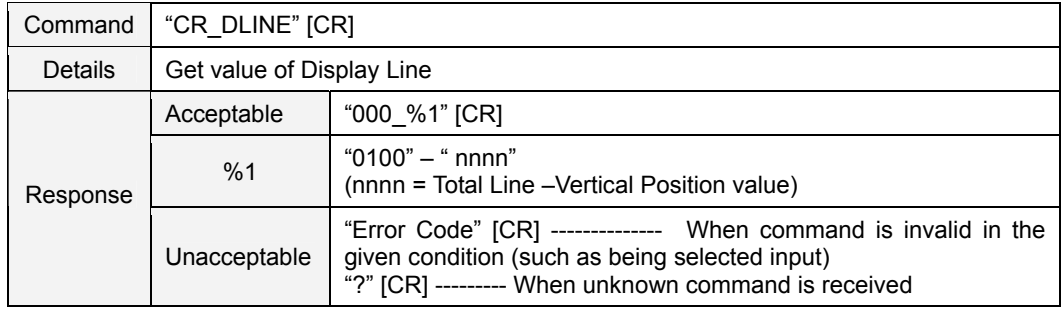

#### **9.4.7 CR\_DDOTS Command**

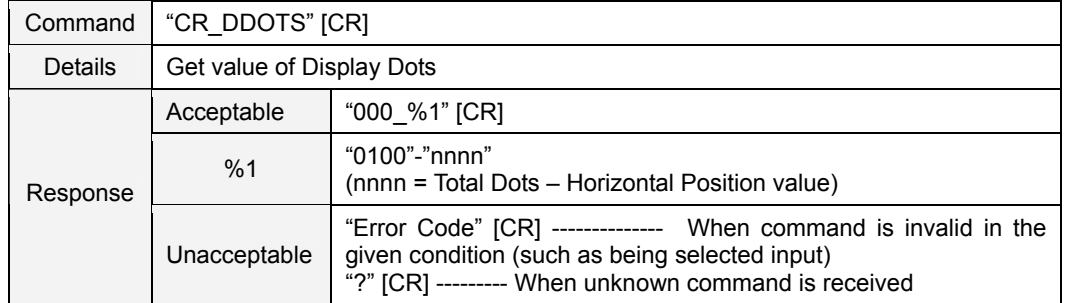

# **9.4.8 CR\_SETPCADJ Command**

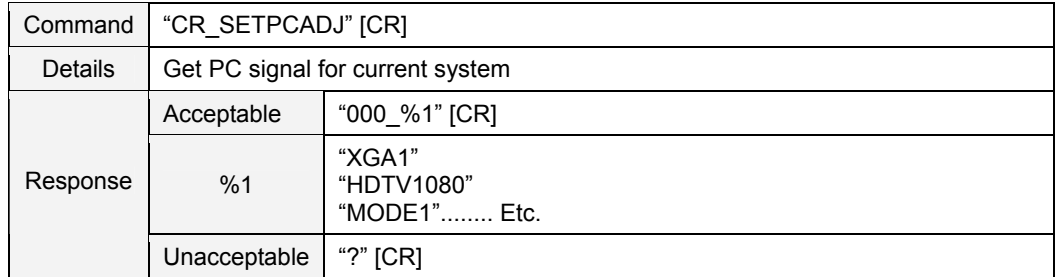

#### **9.4.9 CR\_ORGMODE Command**

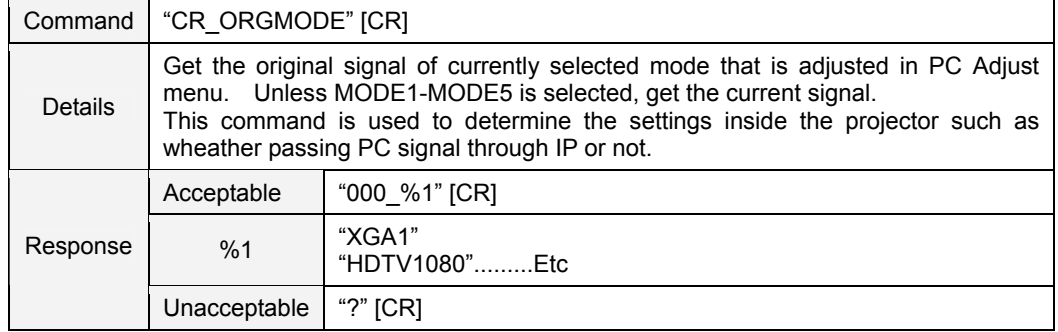

# **9.4.10 CR\_PCSTORE Command**

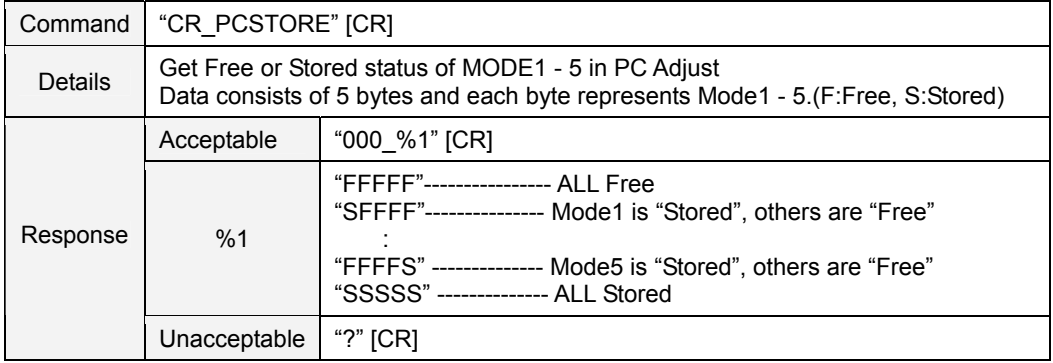

#### **9.5 Video Status Read Command**

#### **9.5.1 CR\_SERSYS Command**

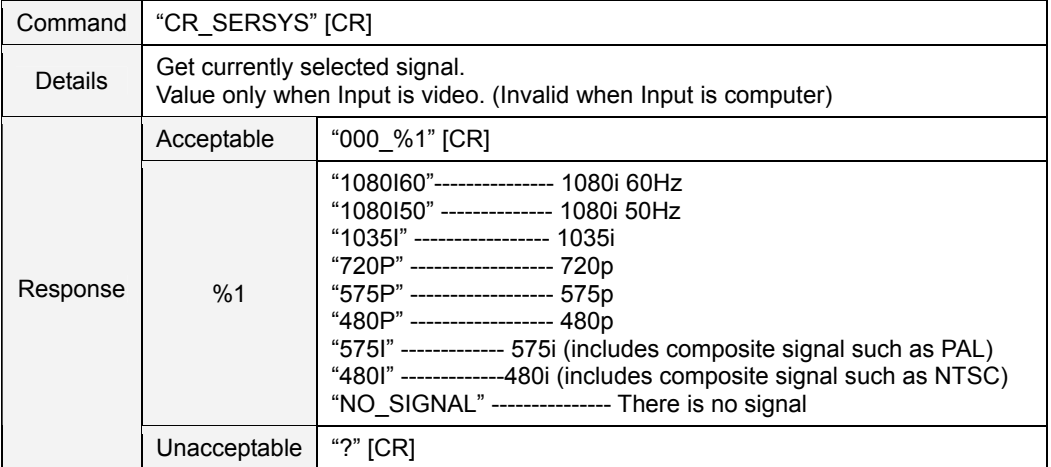

#### **9.6 Input Read Command**

## **9.6.1 CR\_INPUT Command**

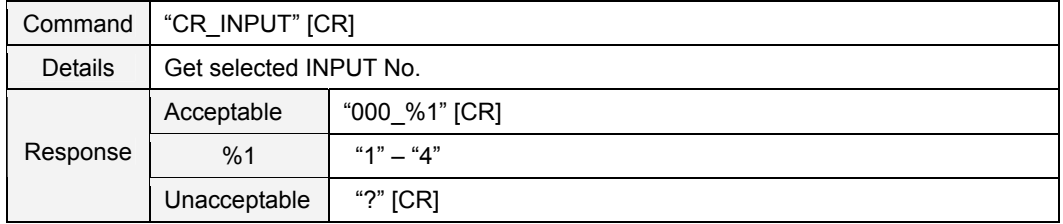

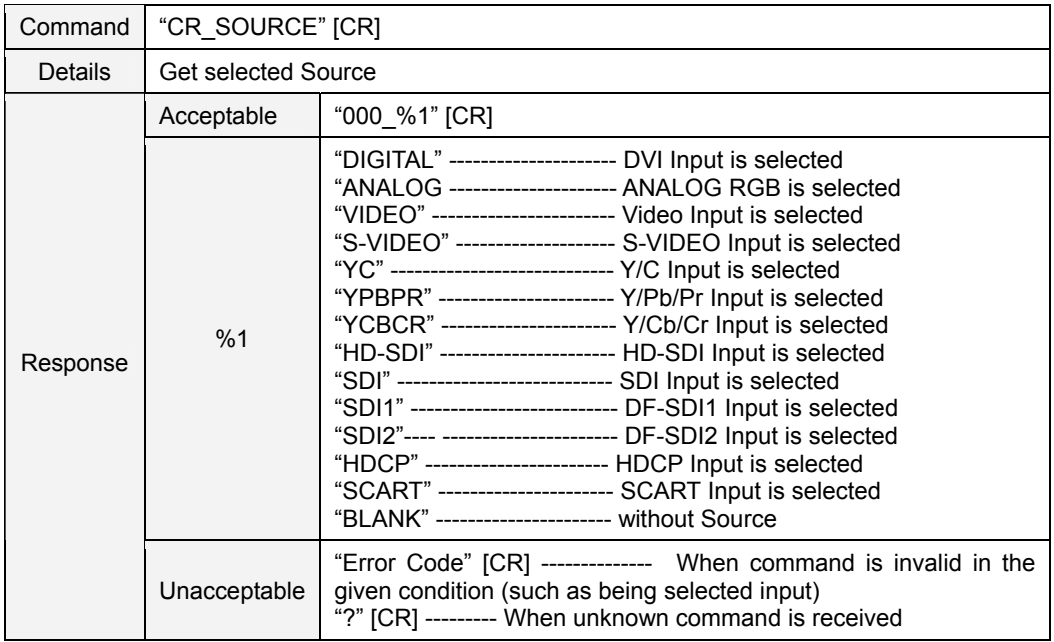

# **9.6.2 CR\_SOURCE Command**

# **9.6.3 CR\_SYSTEM Command**

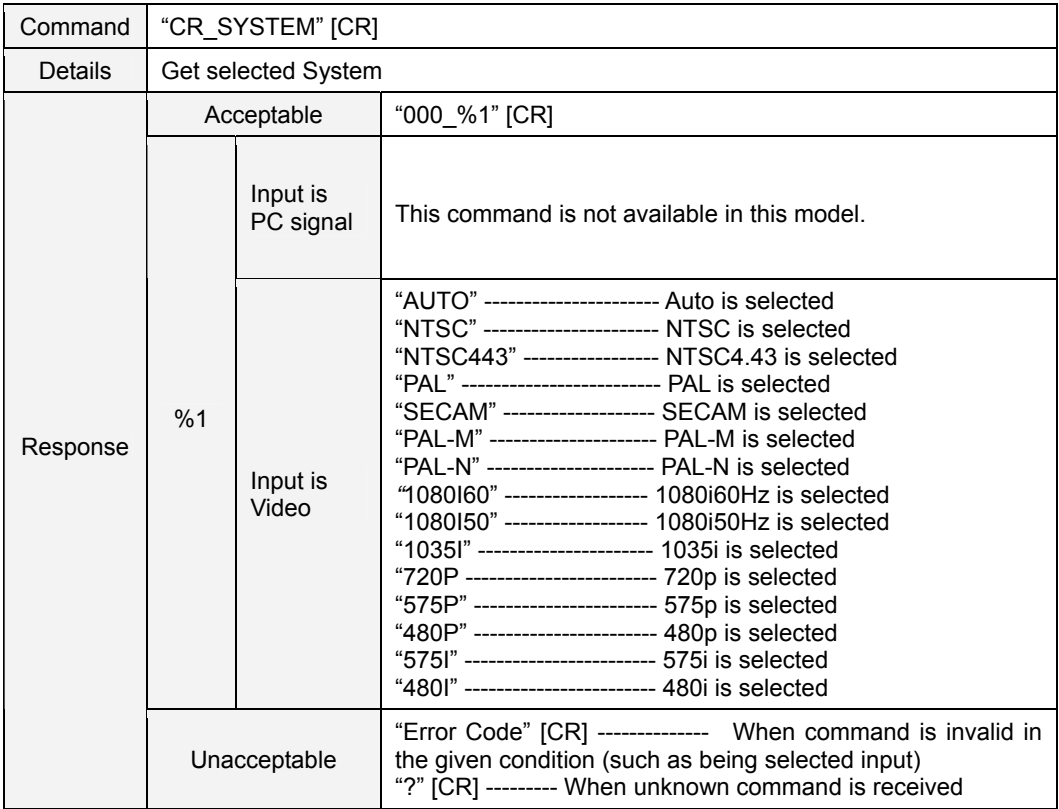

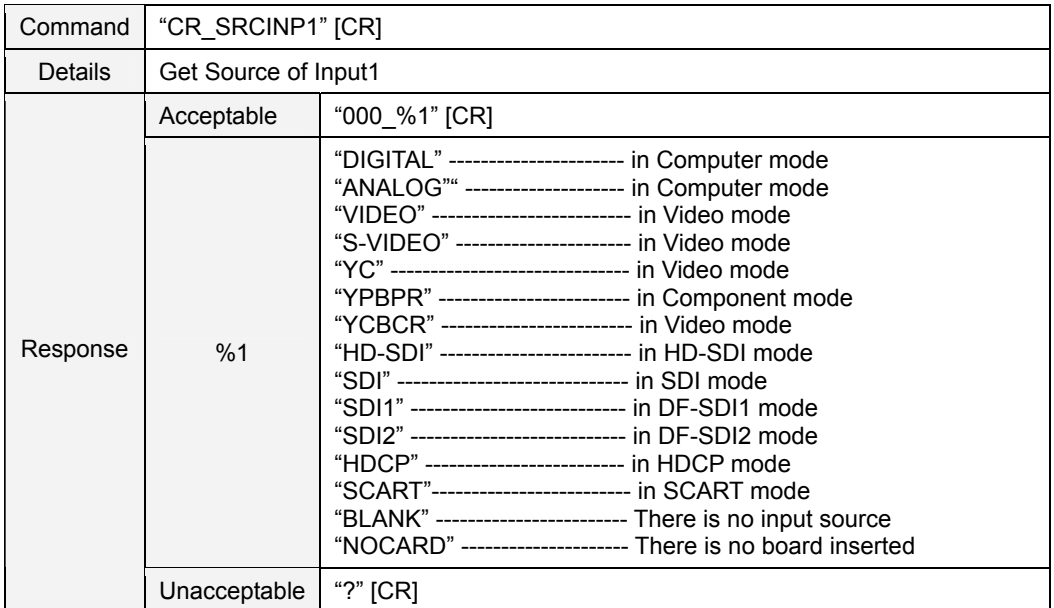

#### **9.6.4 CR\_SRCINP1 Command**

#### **9.6.5 CR\_SRCINP2 Command**

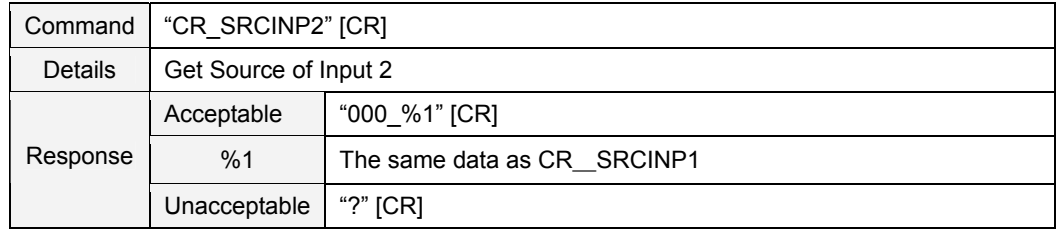

#### **9.6.6 CR\_SRCINP3 Command**

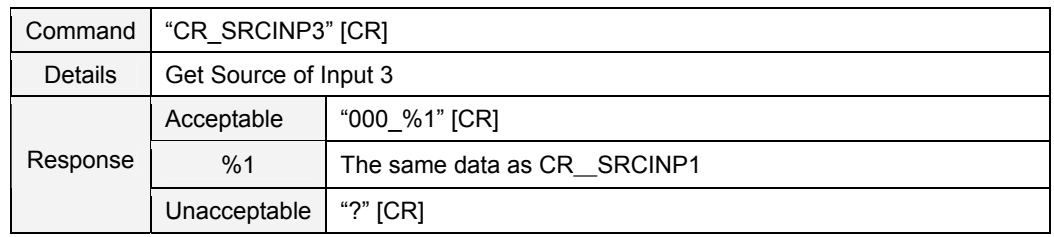

#### **9.6.7 CR\_SRCINP4 Command**

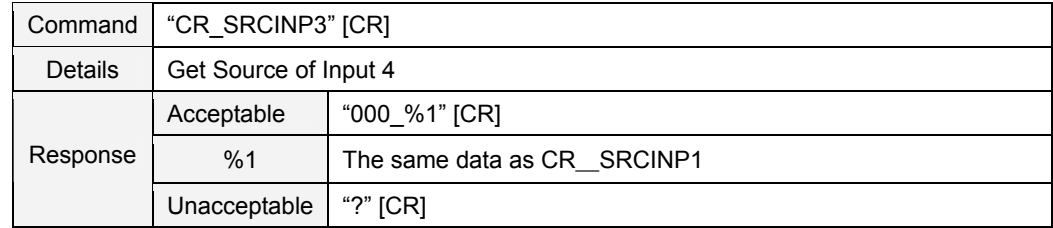

#### **9.6.8 CR\_HMSLOT Command**

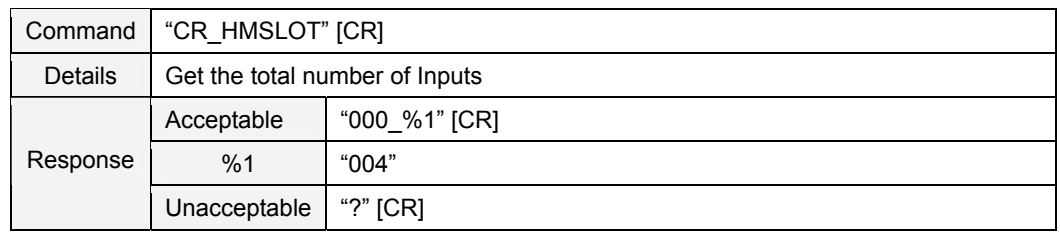

## **9.6.9 CR\_NMSLOT1 Command**

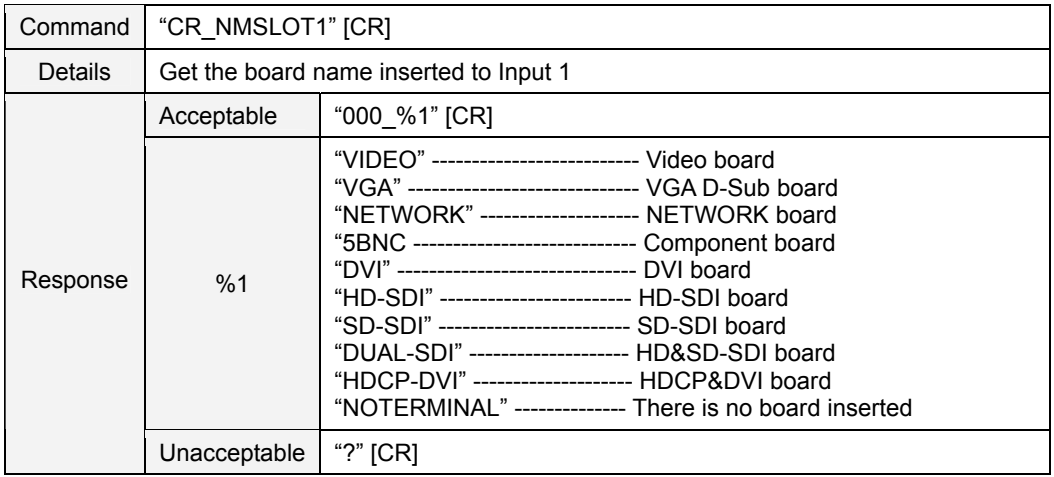

# **9.6.10 CR\_NMSLOT2 Command**

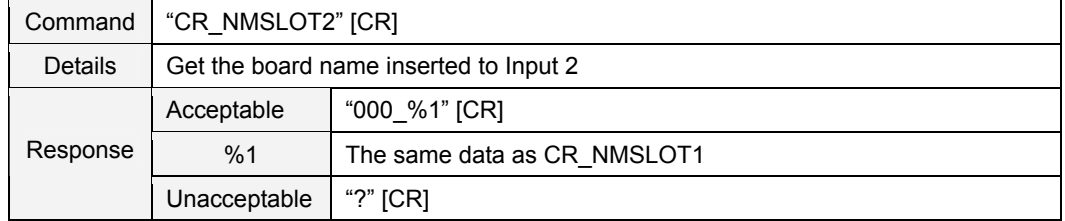

#### **9.6.11 CR\_NMSLOT3 Command**

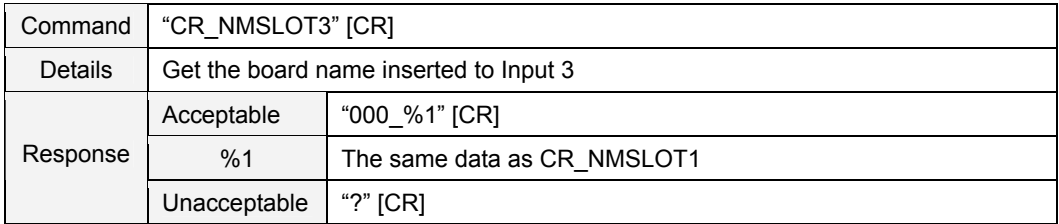

#### **9.6.12 CR\_NMSLOT4 Command**

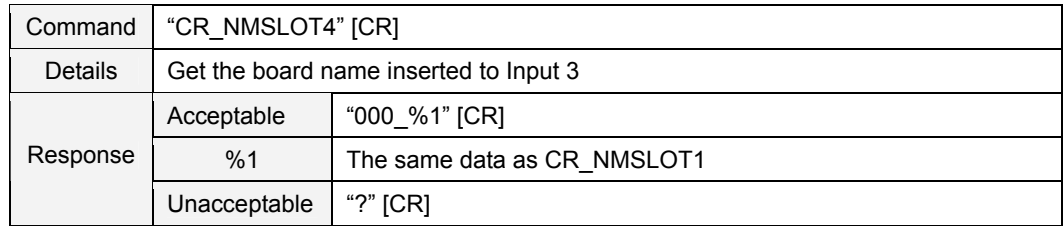

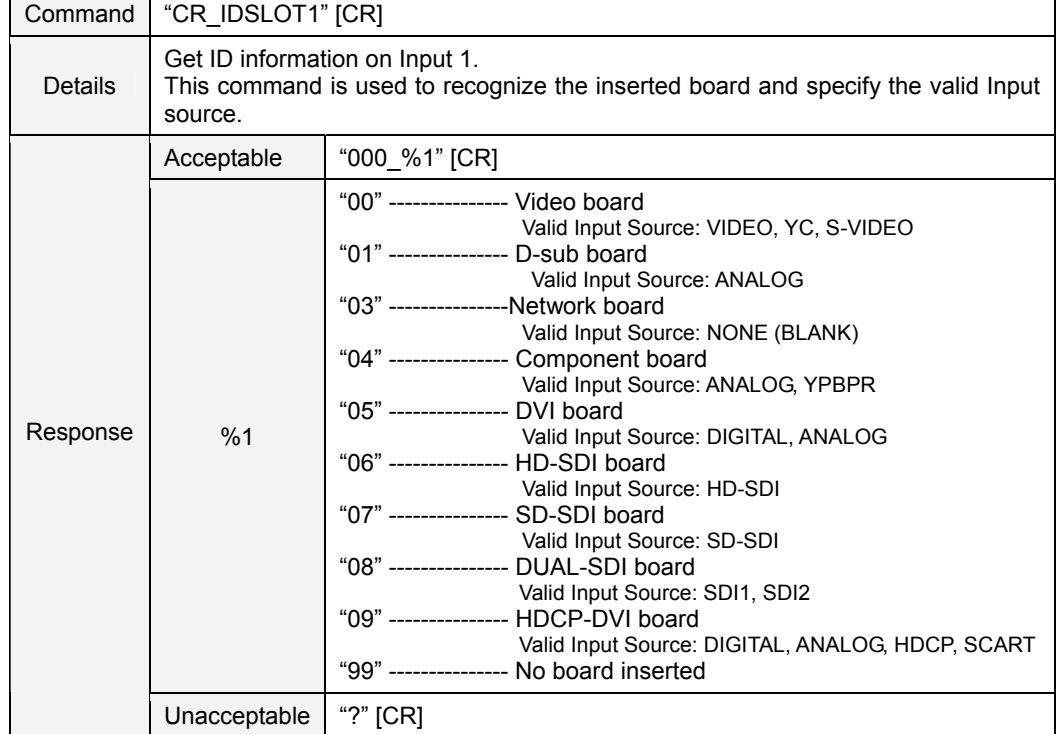

#### **9.6.13 CR\_IDSLOT1 Command**

# **9.6.14 CR\_IDSLOT2 Command**

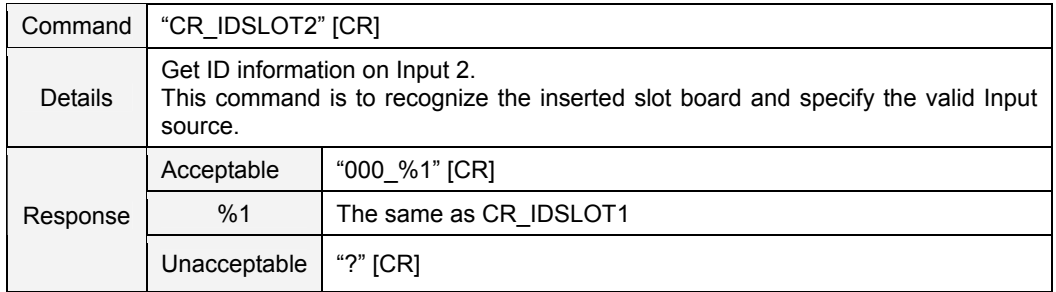

#### **9.6.15 CR\_IDSLOT3 Command**

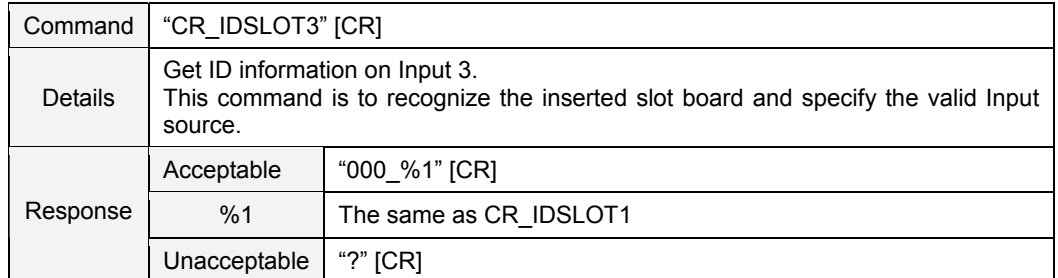

#### **9.6.16 CR\_IDSLOT4 Command**

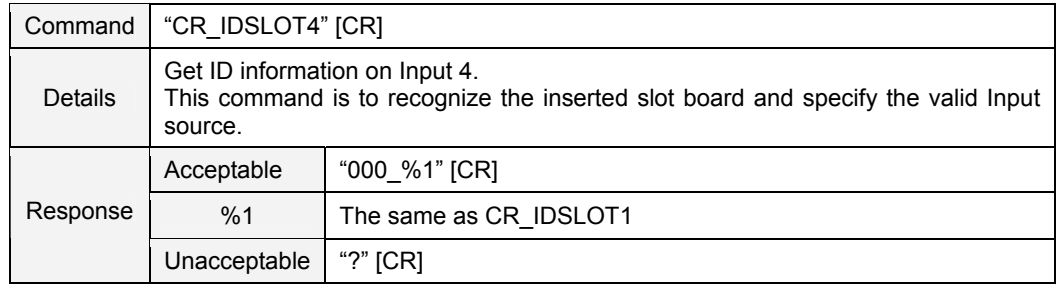

# **9.7 Screen Status Read Commands**

#### **9.7.1 CR\_FLSCREN Command**

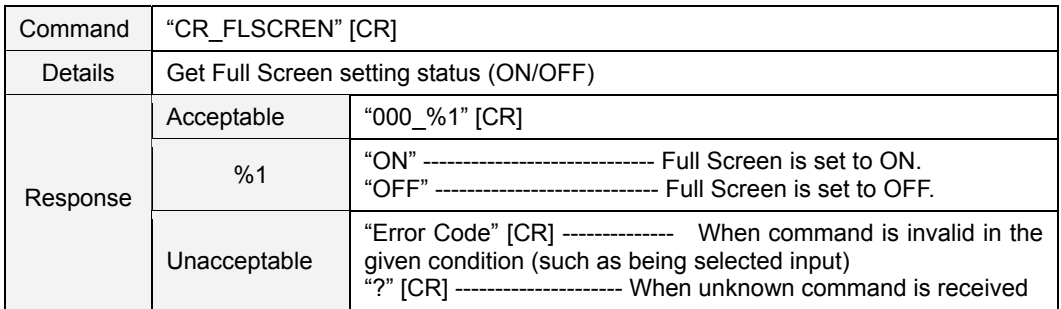

#### **9.7.2 CR\_SCREEN Command**

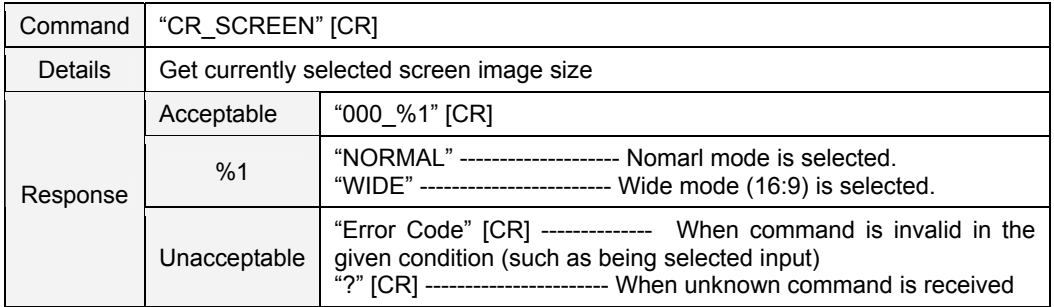

# **9.8 Lamp Status Read Commands**

#### **9.8.1 CR\_LAMPREPL Command**

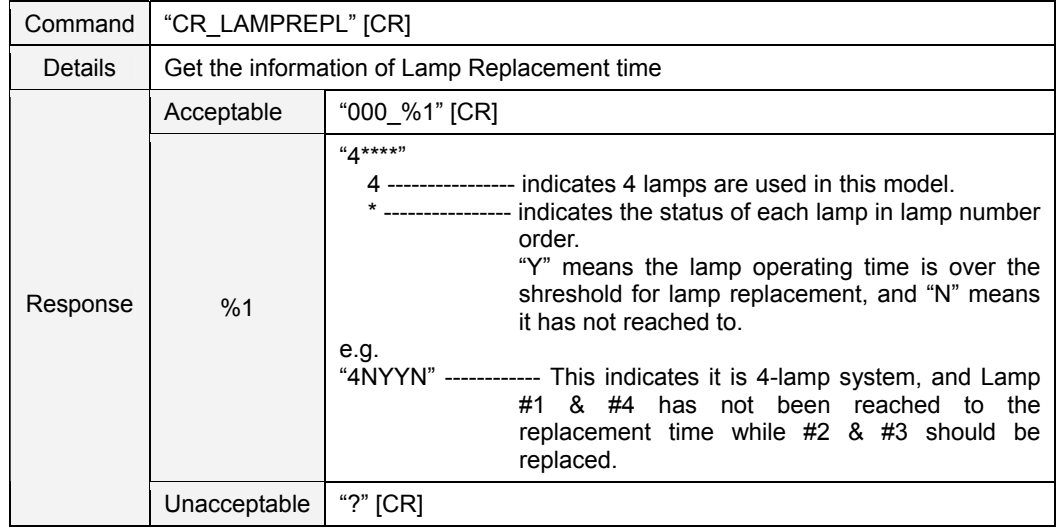

#### **9.8.2 CR\_LAMPMODE Command**

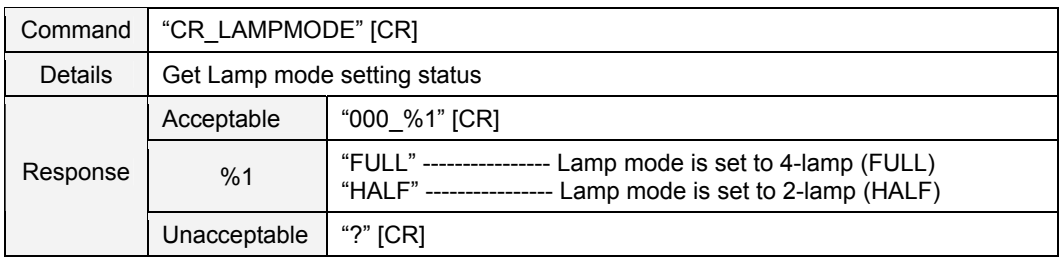

# **9.8.3 CR\_AUTOLAMPCONTRL Command**

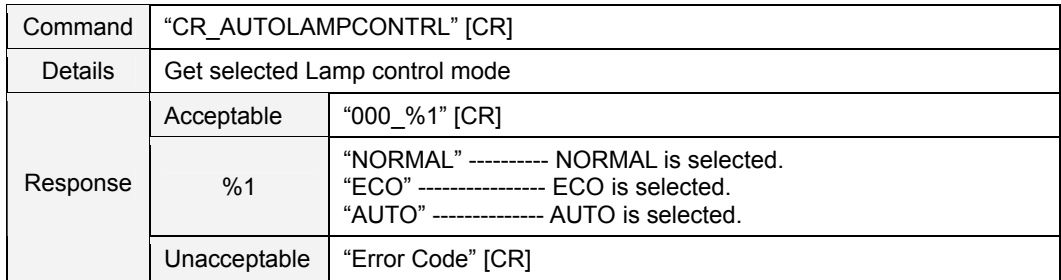

#### **9.8.4 CR\_LAMPSTS Command**

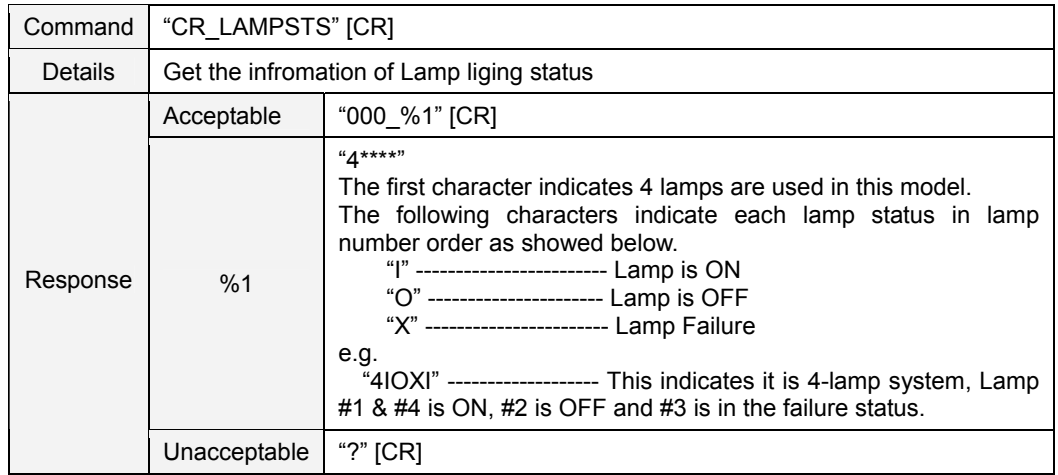

#### **9.8.5 CR\_INFLAMP Command**

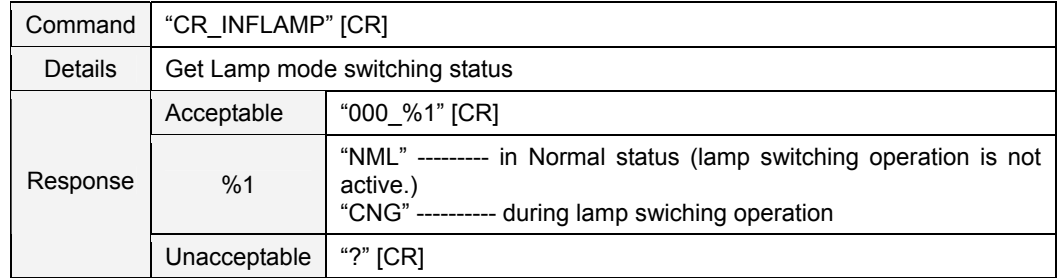

#### **9.8.6 CR\_PROJH Command**

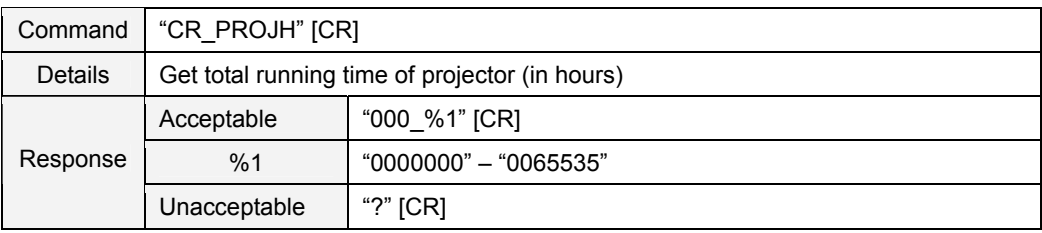

## **9.8.7 CR\_HMLAMP Command**

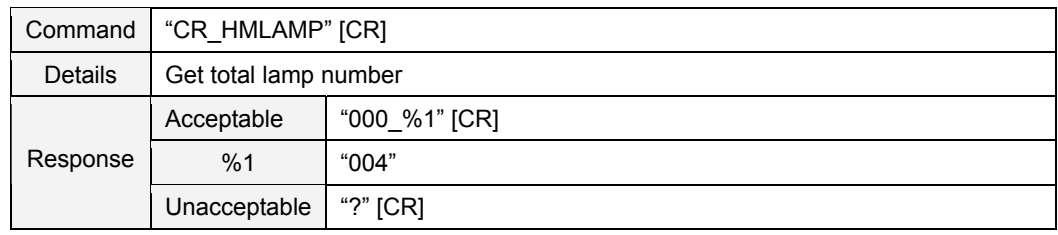

# **9.9 Setting Status Read Commands**

#### **9.9.1 CR\_BBACK Command**

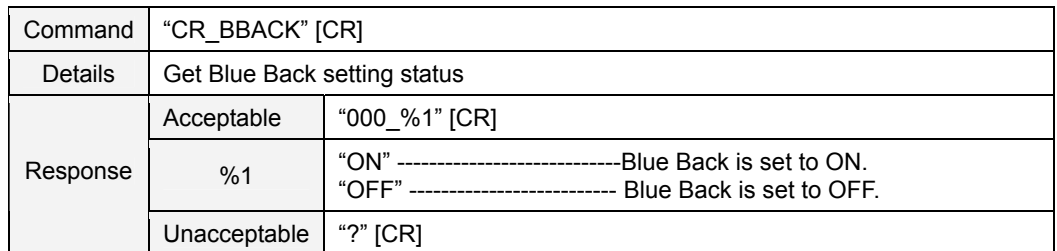

#### **9.9.2 CR\_DISP Command**

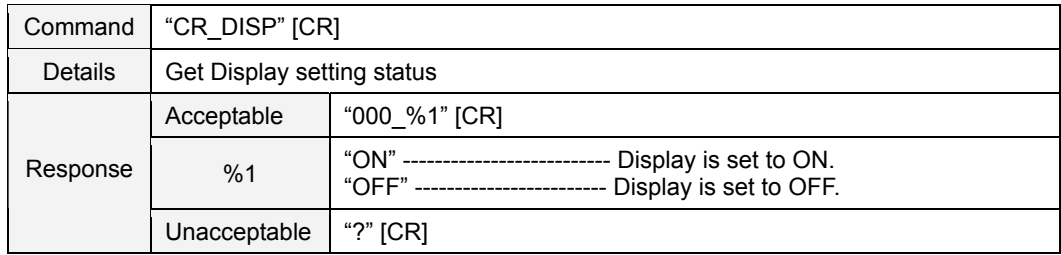

#### **9.9.3 CR\_LOGO Command**

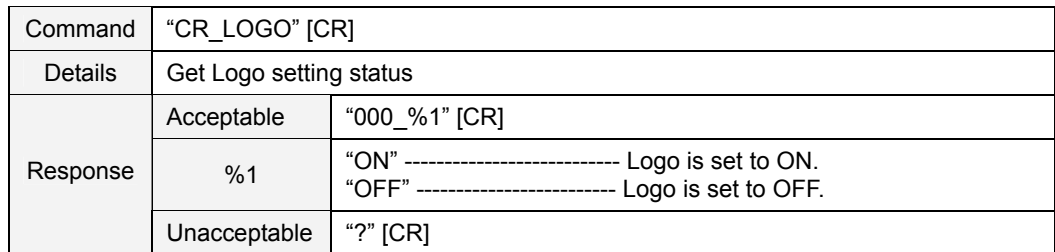

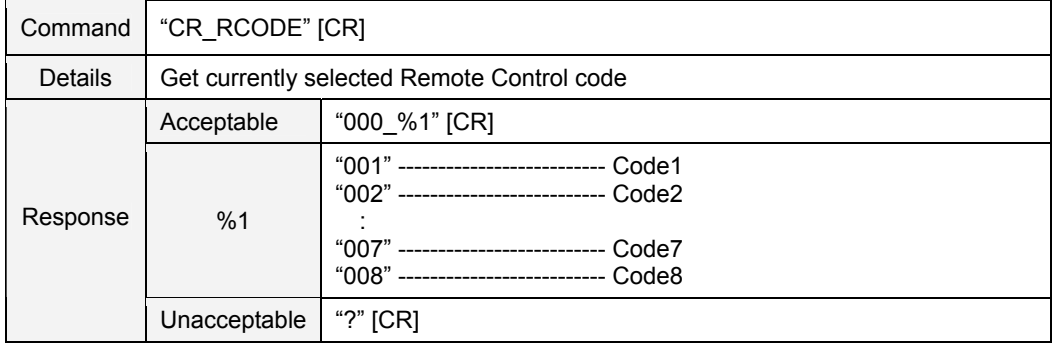

#### **9.9.4 CR\_RCODE Command**

## **9.9.5 CR\_LANG Command**

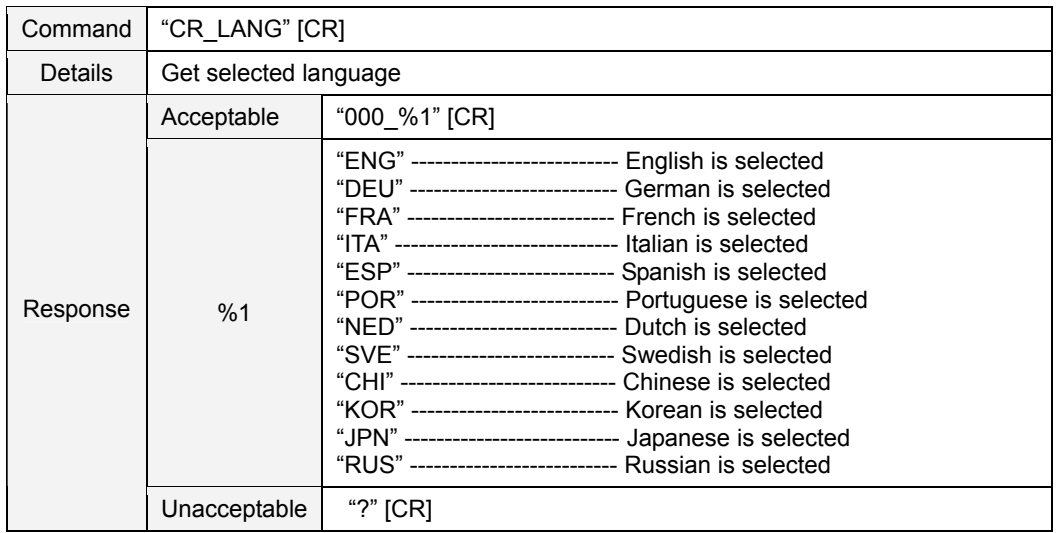

#### **9.9.6 CR\_ON-STA Command**

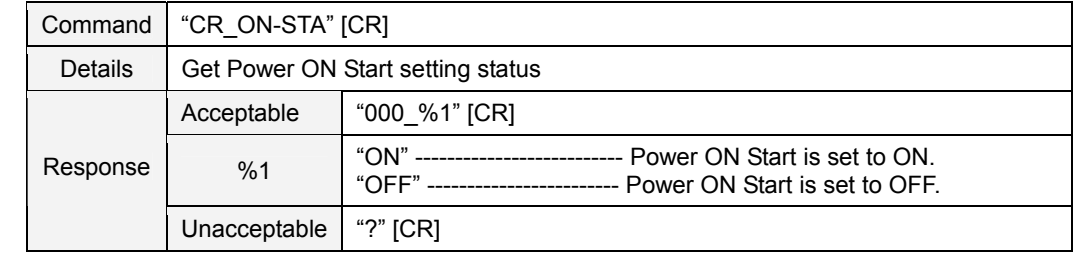

#### **9.9.7 CR\_P-MANE Command**

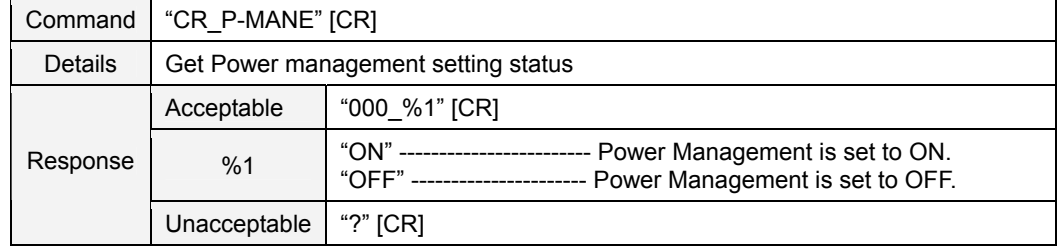

#### **9.9.8 CR\_FANSPEED Command**

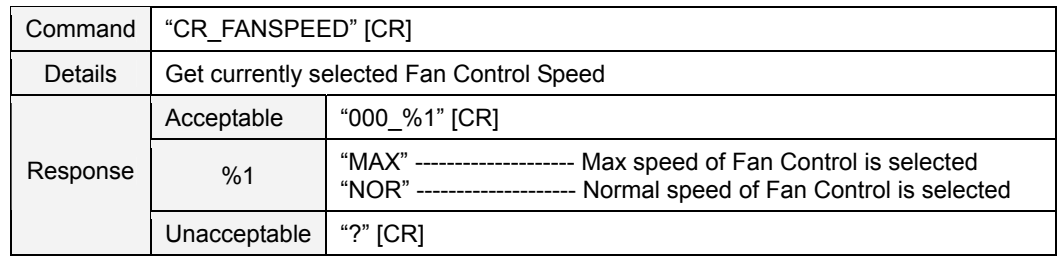

#### **9.9.9 CR\_KEYDIS Command**

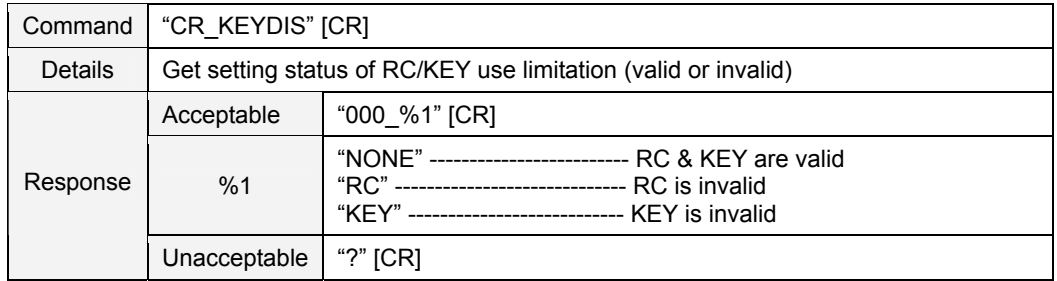

#### **9.10 Other Status Read Commands**

#### **9.10.1 CR\_PRESSURE Command**

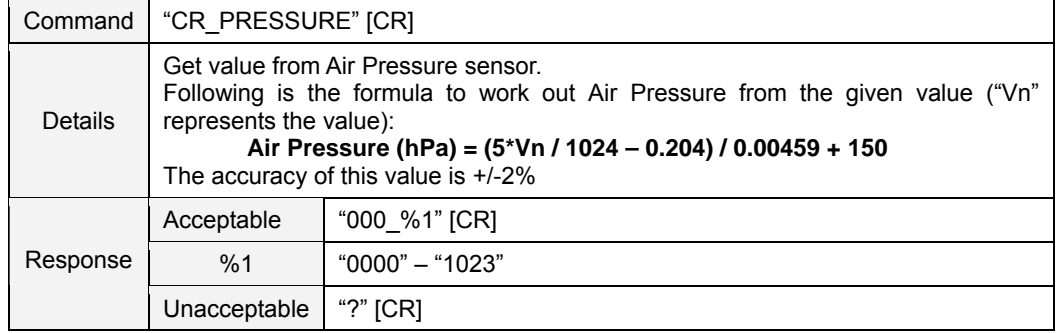

#### **9.10.2 CR\_SIGNAL Command**

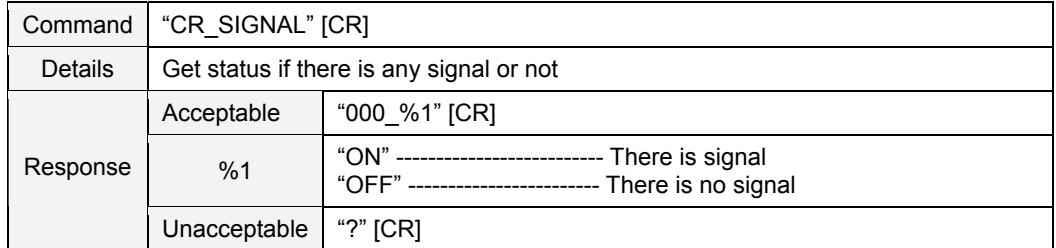

#### **9.10.3 CR\_VMUTE Command**

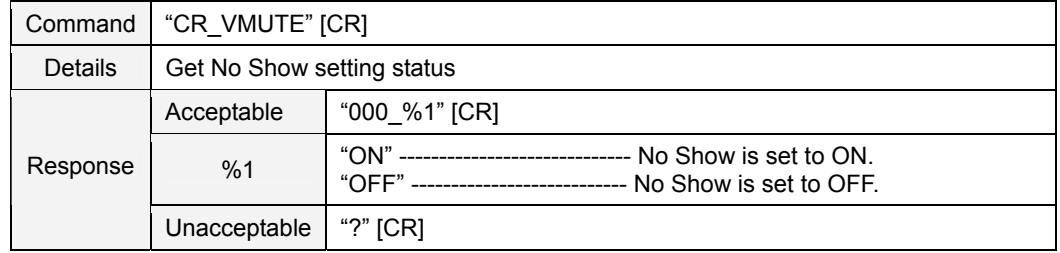

#### **9.10.4 CR\_FREEZE Command**

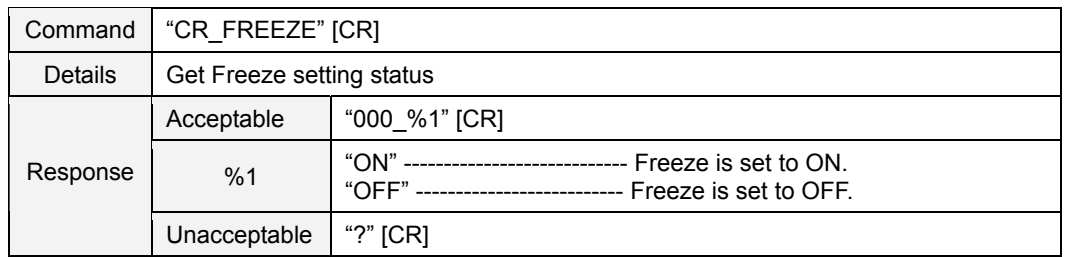

# **9.10.5 CR\_P-TIMER Command**

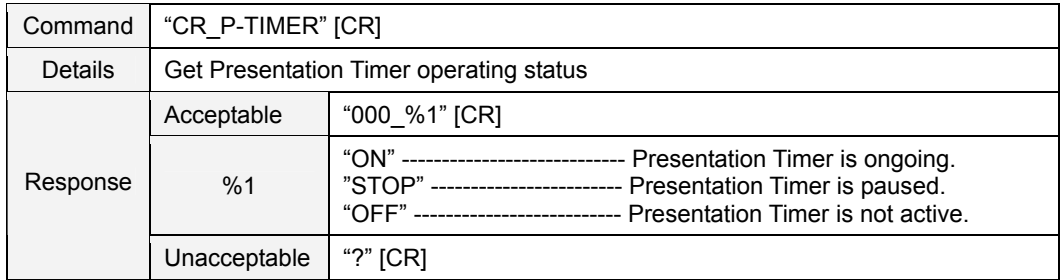

#### **9.10.6 CR\_KEYSTONE Command**

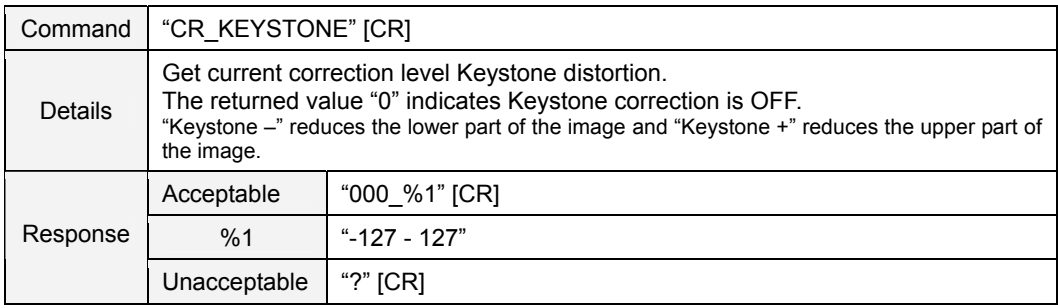

#### **9.10.7 CR\_INFPFAIL Command**

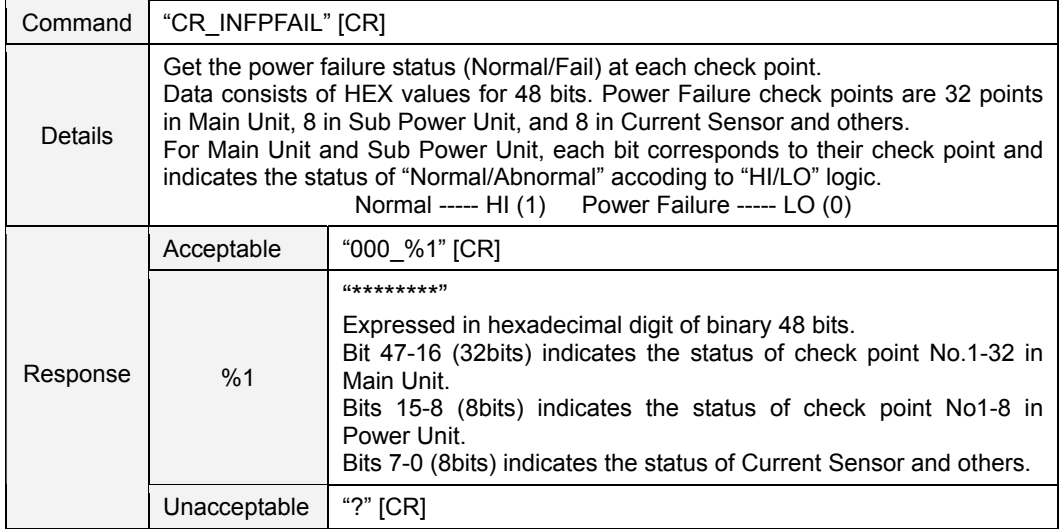

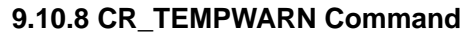

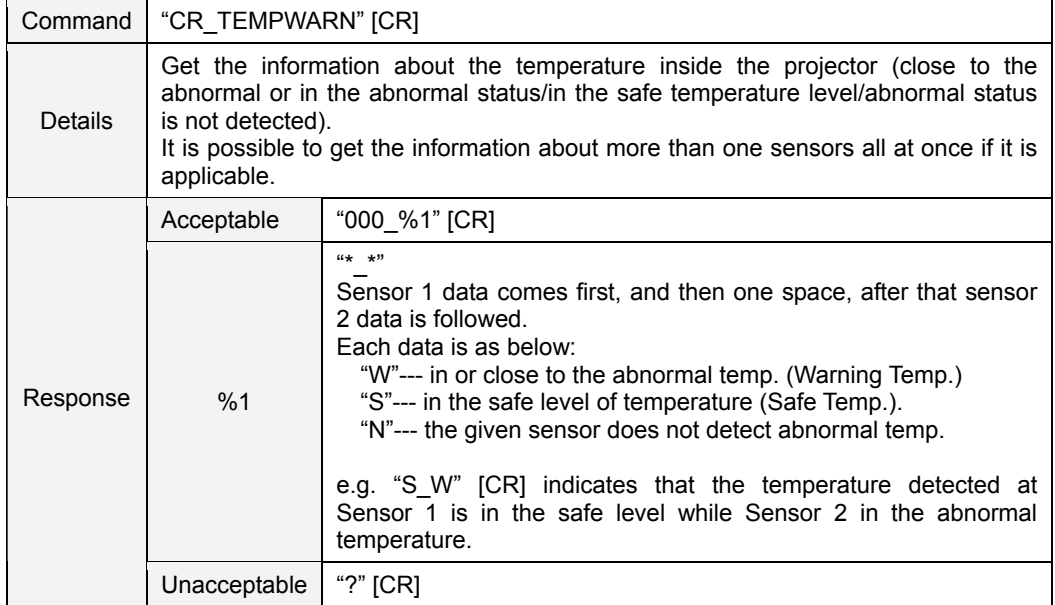

#### **9.10.9 CR\_TEMPFAIL Command**

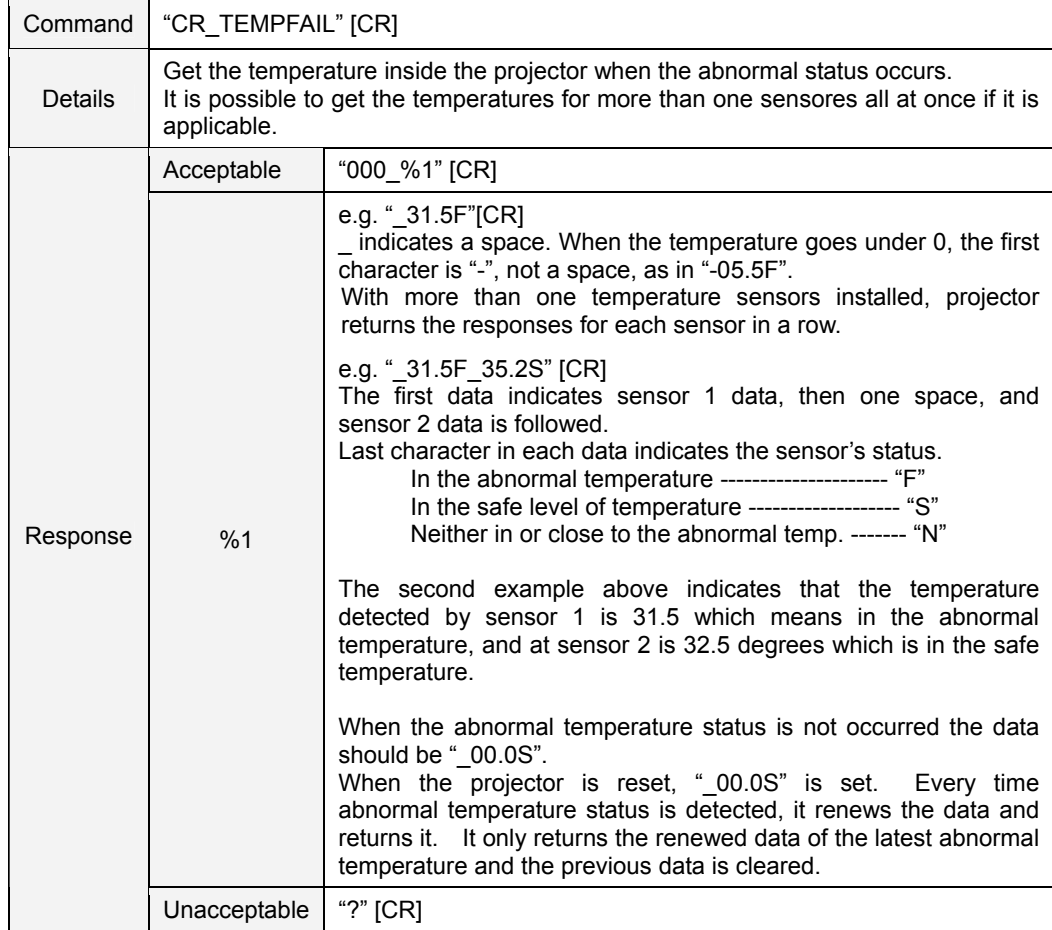

#### **10**. **Command with Address Specification**

#### **10.1. Overview**

- Commands with address are used to remote control more than one projector through RS-232C by a computer.

- The command with address is defined as a single command per line that starts with "A" and ends with carriage return (0x0D).

- When a projector receives carriage return (0x0D), it starts decoding.

- The address such as "A001" is prefixed to the Basic Serial Command or Expand Serial Command already mentioned.

e.g.) Functional Execution Command: "A001C05" [CR]

e.g.) Status Read Command: "A001CR0" [CR]

- Projector has the function to set up its own address in Service mode.

Initial setting value is "No.001"

Available range of the value is "001" to "999"

- It clears the data in the receive buffer in the following cases.

- ・ When receiving LF (0x0A) or EOF (0x1A)
- ・ When it takes more than one second to receive a single command.

(Until receiving carriage return after the reception of the first data)

#### **10.2. Functional Execution Command with address**

#### **10.2.1. Format**

1) PC issues a command in the format below:

"A" Address "C" Command [CR]

or

**"A" Address "CF\_" Command "\_" Parameter [CR]** 

Address: 3-digit number ("001" – "999")

Commands with "FFF" as the address are valid to all projectors.

Command: string (Refer to Basic and Expand Serial Command)

2) The only projector with the appropriate address decodes the received command, and

when it is ready to receive the next command, it returns the response.

**[ACK] [CR]:** When receiving Functional Execution Command (0x06, 0x0D)

**" – " [CR]:** When the received data cannot be decoded

However, when the address is "FFF", the projector executes the function but does not return the response.

#### **10.2.2. When the command pipelining is needed**

When it needs command pipelining, the operation is the same as the remote control as below:

- 1) Sending-side system issues commands every 100ms
- 2) When receiving an applicable command, the function is executed repeatedly for 120ms.
- 3) When receiving the same command in a row within 120ms, the function is repeatedly executed for another 120ms from the moment of the second command reception.
- 4) When there is no incoming command after 120ms, the execution of pipelining is stopped.
- 5) When the projector receives other command within 120ms, the execution of pipelining is stopped.

#### **10.3. Status Read Command with Address**

#### **10.3.1.** Format

1) PC issues a command in the format as below:

**"A" Address "CR" Command [CR]** 

$$
\qquad \qquad \text{or} \qquad
$$

**"A" Address "CR\_" Command [CR]** 

Address: 3-digit number ("001" – "999")

Command: string (Refer to Basic and Expand Serial Commands)

The only projectors that have the address matching with the one in the received data decode the command, and it returns required data.

# **Required Data [CR]**

Required Data: String (Refer to Basic Status Read Commands)

3) When the received data cannot be decoded, it returns **" ? " [CR]**